### **CMX 5010 AYRIK GİRİŞ ÇIKIŞ MODÜLÜ**

### **KULLANICI KILAVUZU**

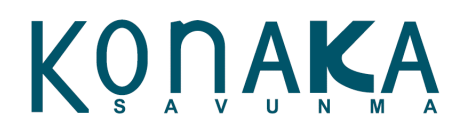

### <span id="page-1-0"></span>**Değişiklik Tablosu**

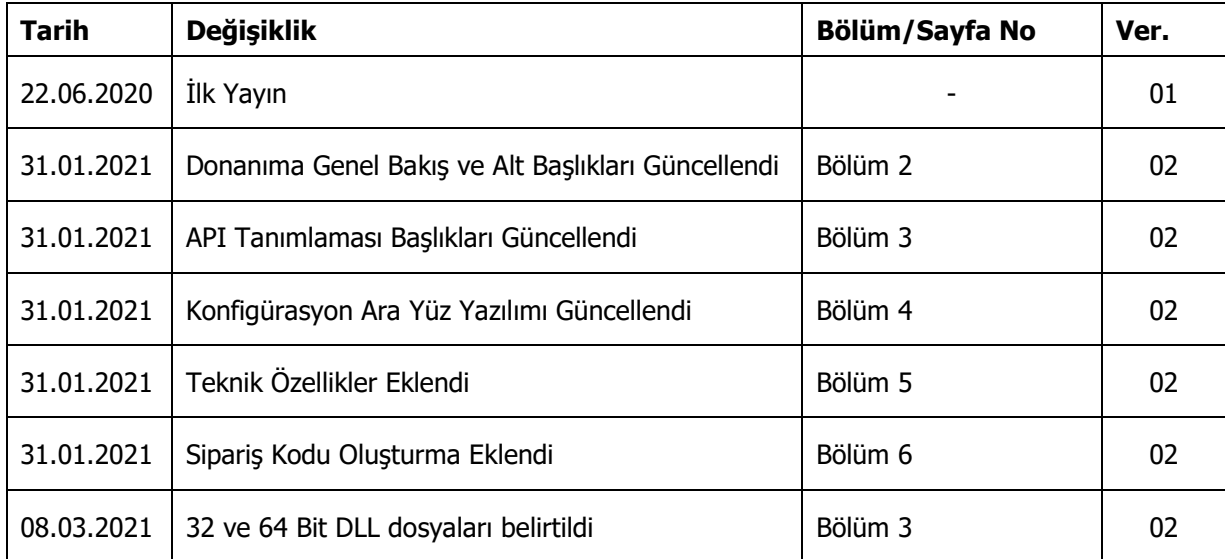

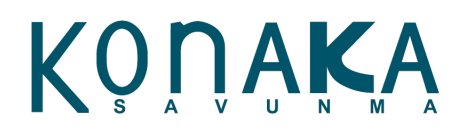

### <span id="page-2-0"></span>İçindekiler

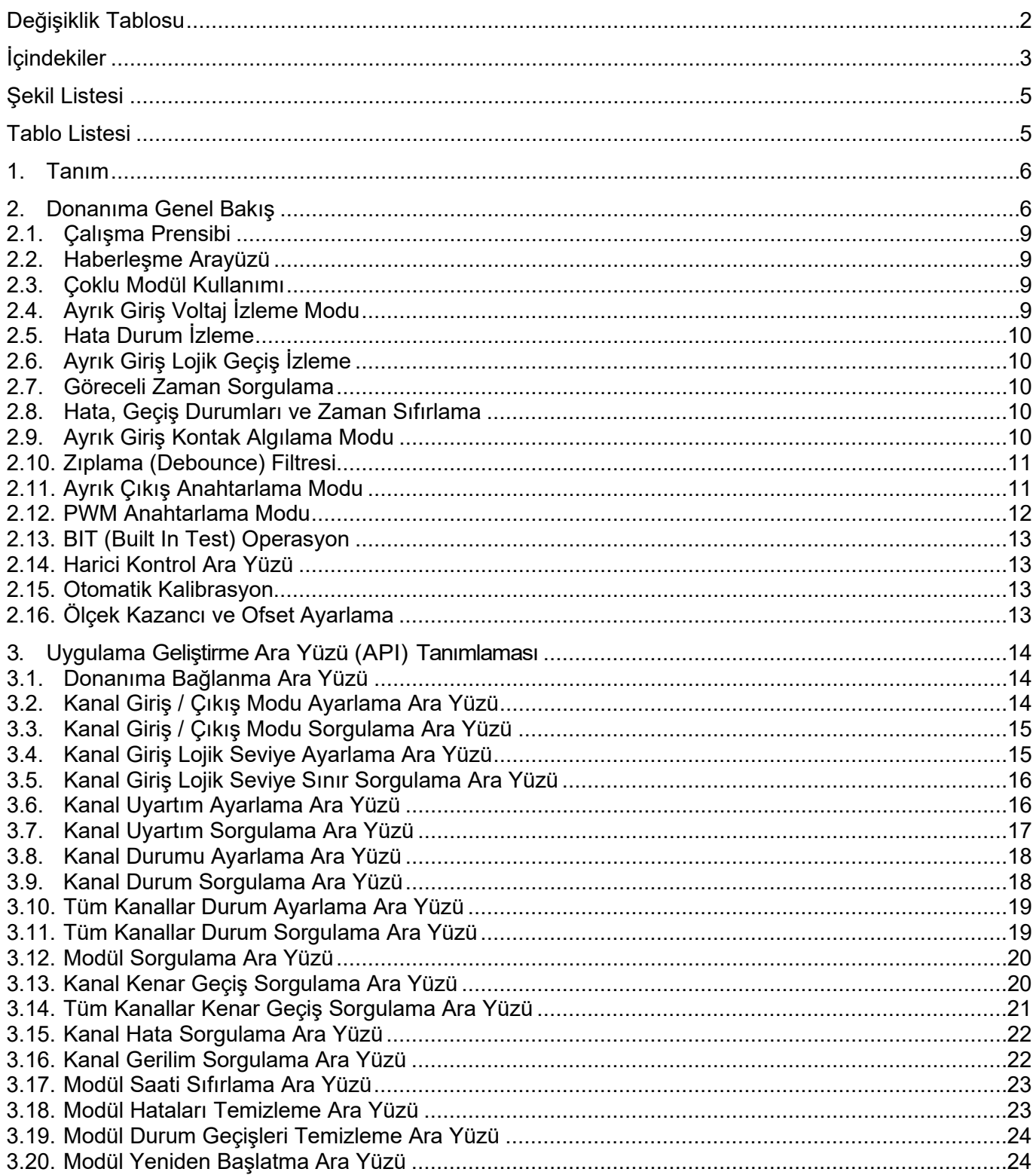

## KONAKA

 $\overline{\phantom{0}}$ 

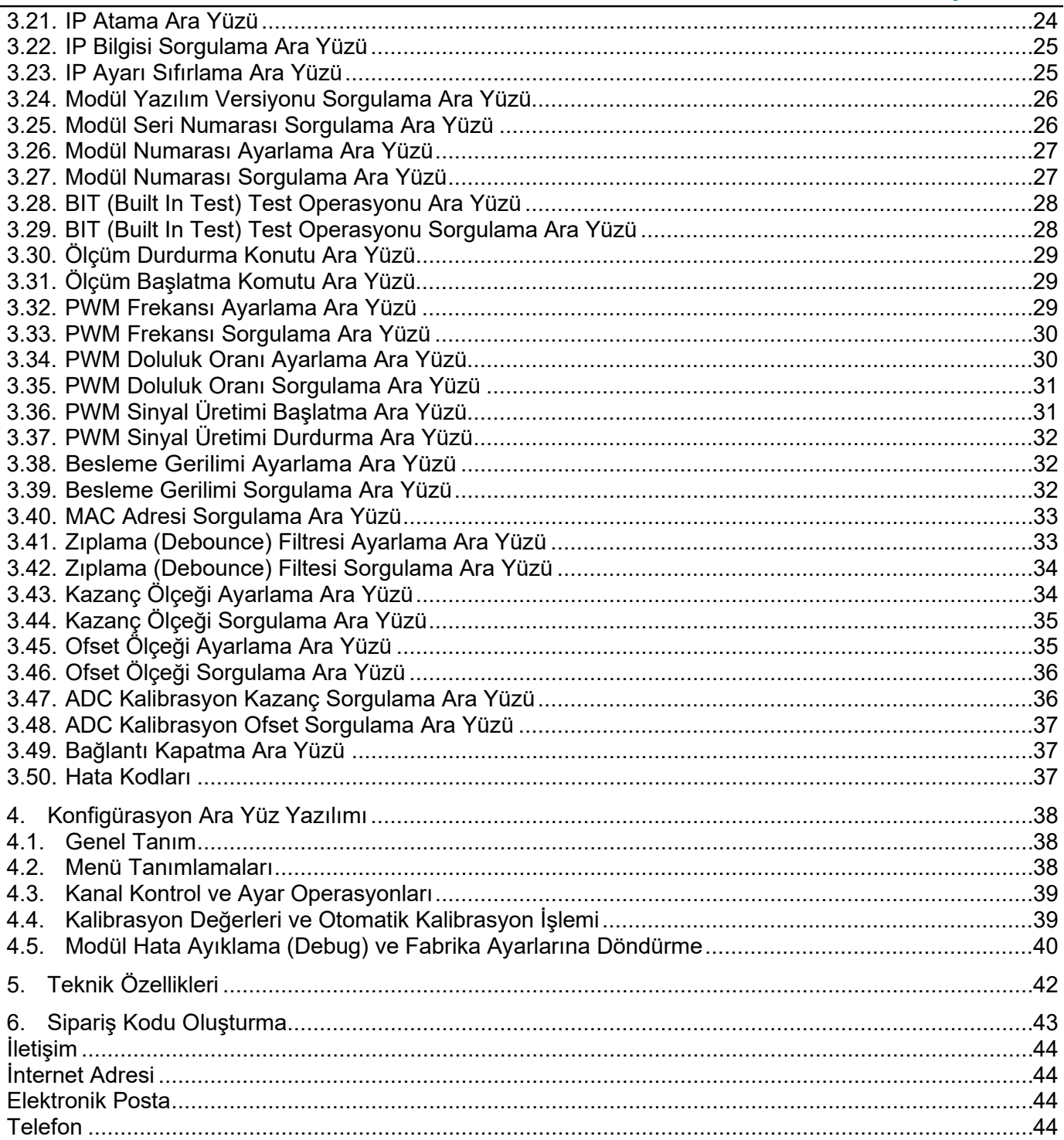

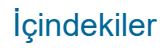

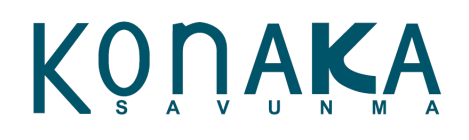

#### <span id="page-4-0"></span>Şekil Listesi

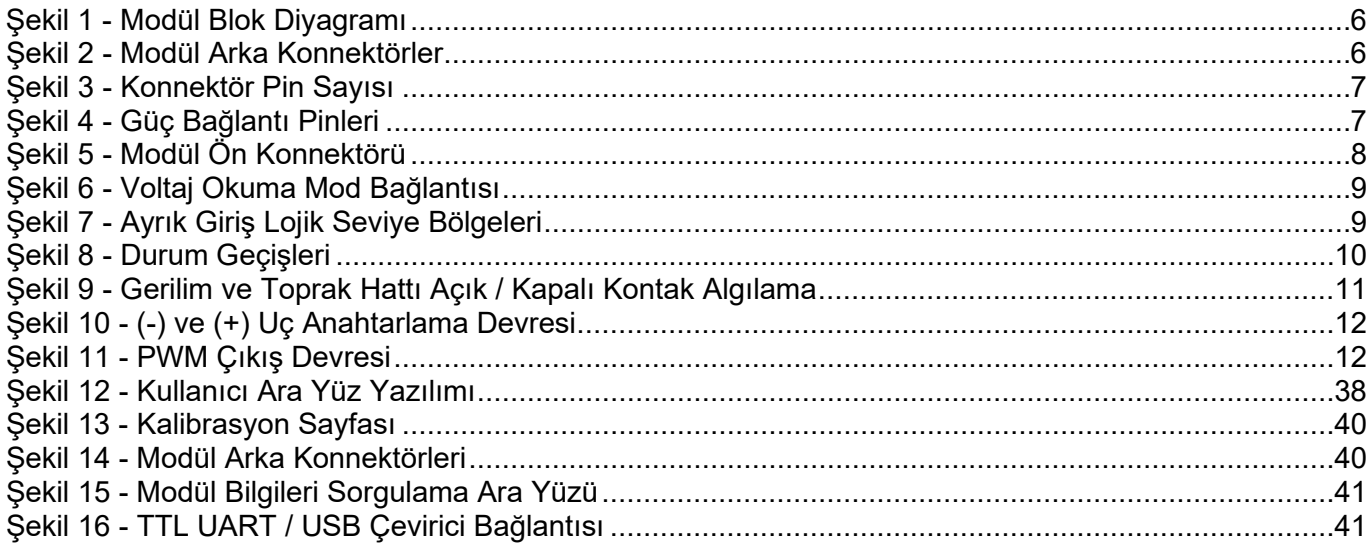

#### <span id="page-4-1"></span>**Tablo Listesi**

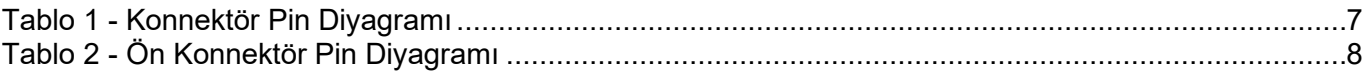

#### Tanım

#### <span id="page-5-0"></span>**1. Tanım**

Bu doküman, Konaka Savunma firması tarafından geliştirilen CMX donanım platformunun CMX 5010 ayrık giriş/çıkış modülünün kullanıcı kılavuzudur.

#### <span id="page-5-1"></span>**2. Donanıma Genel Bakış**

CMX 5010, 8 kanallı ayrık giriş / çıkış modülüdür. Donanım, Ethernet, USB, SPI, TTL UART ara yüzüne sahiptir. Modül, 18 - 36 VDC arası izoleli besleme girişine sahiptir. Her bir kanal, 30V sinyal seviyesine kadar sinyal kabul edebilir veya üretebilir.

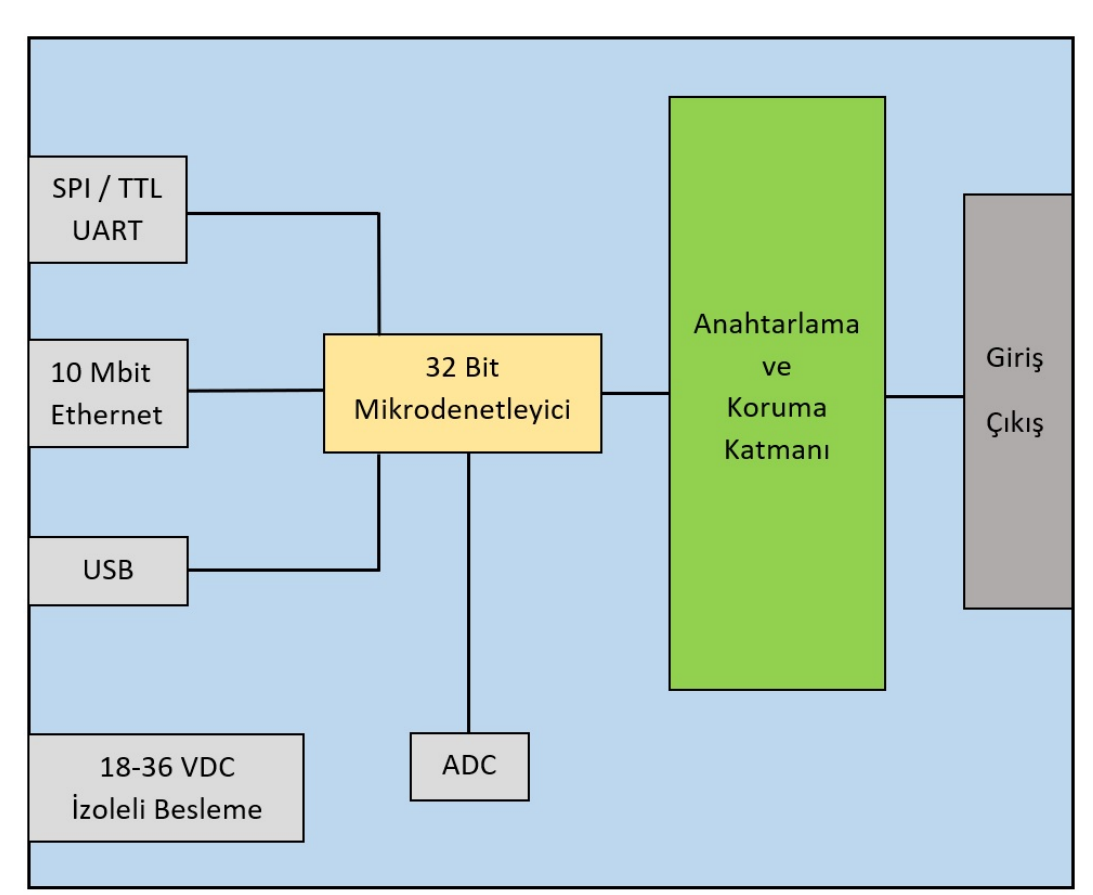

*Şekil 1 - Modül Blok Diyagramı*

<span id="page-5-2"></span>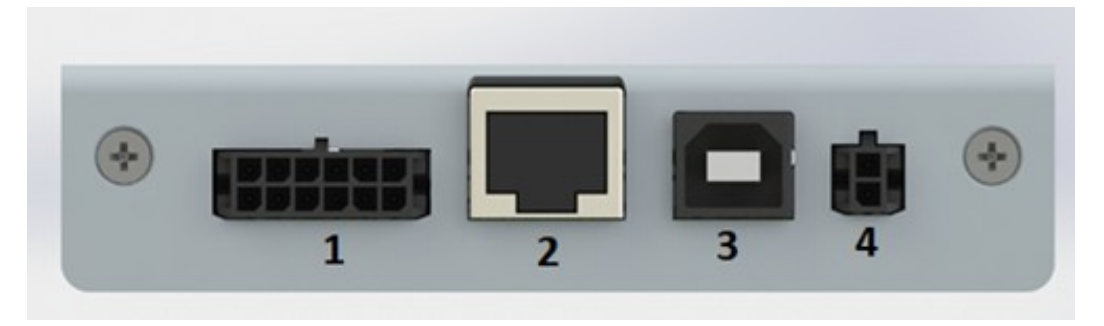

*Şekil 2 - Modül Arka Konnektörler*

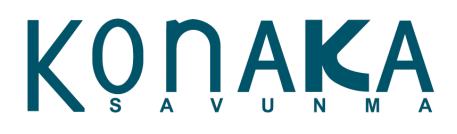

#### <span id="page-6-2"></span>1. Konnektör: SPI ve TTL UART bağlantı konnektörüdür.

### **Pin Numarası Tanım** 1 SLAVE SPI SCK 2 SLAVE SPI MISO 3 SLAVE SPI MOSI 4 SLAVE SPI NSS/CS 5 ADC Harici Saat Giriş / Çıkış 6 GND 7  $+5$  Vcc 8 | ARM Vcc 3.3V 9 Harici GPIO 10 GND 11 TTL UART TX 12 | TTL UART RX

*Tablo 1 - Konnektör Pin Diyagramı*

| 12         | 11 | 10 | 9 | 8 |   |  |  |  |  |
|------------|----|----|---|---|---|--|--|--|--|
| 6          | 5  |    | 3 | 2 | 1 |  |  |  |  |
| <b>PCB</b> |    |    |   |   |   |  |  |  |  |

*Şekil 3 - Konnektör Pin Sayısı*

- <span id="page-6-0"></span>2. Konnektör: Ethernet
- 3. Konnektör: USB Konnektörü
- 4. Konnektör: Güç Bağlantı Konnektörü

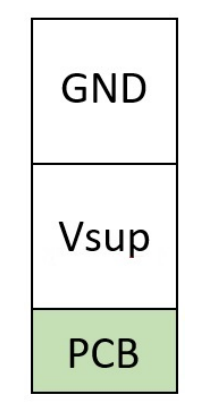

*Şekil 4 - Güç Bağlantı Pinleri*

<span id="page-6-1"></span>- 5. Konnektör: Sinyal Bağlantı Konnektörü (D-Sub25)

Konaka Savunma [www.konaka.com.](http://www.konaka.com/)tr Sayfa 7/45

Donanım

#### Donanım

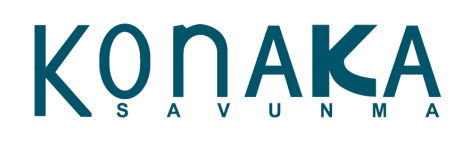

<span id="page-7-1"></span><span id="page-7-0"></span>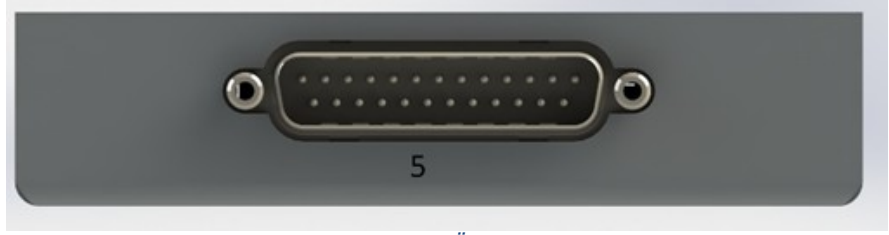

*Şekil 5 - Modül Ön Konnektörü*

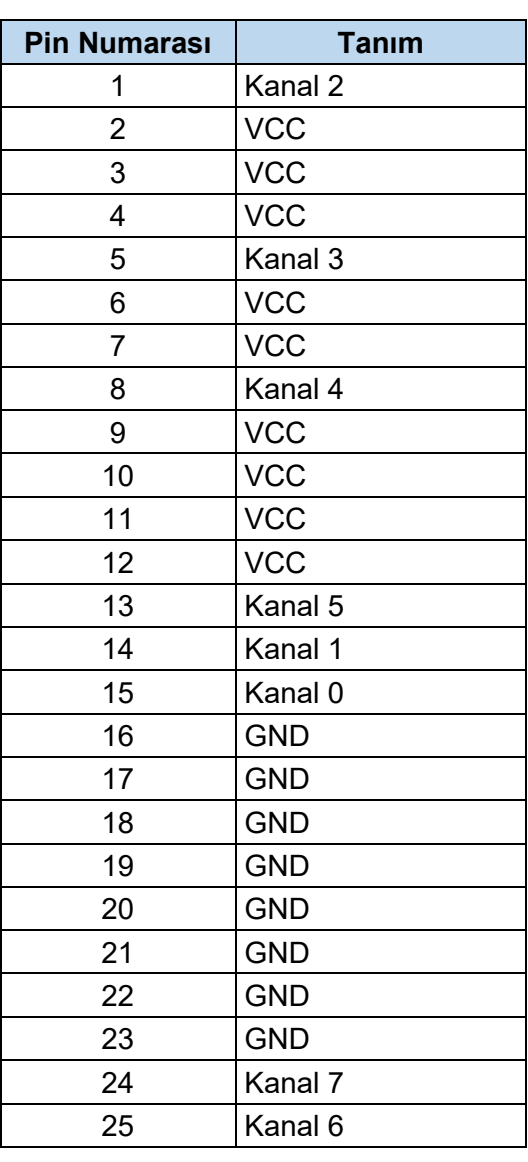

*Tablo 2 - Ön Konnektör Pin Diyagramı*

#### **2.1. Çalışma Prensibi**

<span id="page-8-0"></span>CMX 5010, 8 kanala sahip ayrık giriş / çıkış modülüdür. Her bir kanal, giriş veya çıkış olarak ayarlanabilmektedir. Giriş olarak ayarlanan kanallar lojik 1 ve lojik 0 seviyelerinin alt ve üst sınır değerleri kanal başına ayrı ayrı ayarlanabilmektedir. Çıkış olarak kullanılması istenen kanallar (+) "high side-source", (-) "low side-sink" anahtarlama metodu seçilebilir. Ek olarak istenen kanallar PWM olarak konfigüre edilebilir. Tüm kanallar için kanal üzerine uygulanan gerilim anlık olarak ölçülmekte ve izlenebilmekte, lojik seviyeler arası geçiş ve geçiş zamanı anlık olarak bellekte saklanmaktadır. Meydana gelen son geçiş hafızada tutulmaktadır. Modül üzerinde çalışan durum izleme ve hata yakalama fonksiyonları sayesinde, kopuk kablo, aşırı yüksek/düşük ve kararsız gerilim hataları anlık olarak izlenip hafızada zaman bilgisi ile tutulmaktadır.

#### **2.2. Haberleşme Arayüzü**

<span id="page-8-1"></span>Modül, Ethernet, USB, SPI ve TTL UART arayüzlerinden haberleşme kurmak mümkündür. Standart CMXAPI kütüphanesi Ethernet ve USB'yi desteklemektedir. SPI ve TTL UART kullanımı için uygulamaya göre özelleştirme yapılabilmektedir. TTL UART ayrıca modülün ayarlarını okumak ve değiştirmek için kullanılmaktadır.

#### **2.3. Çoklu Modül Kullanımı**

<span id="page-8-2"></span>Eğer birden fazla modül aynı anda kullanılacaksa, konfigürasyon yazılımı üzerinden her bir modüle sırasıyla farklı bir modül numarası (BOARD ID) ataması yapılmalıdır.

#### **2.4. Ayrık Giriş Voltaj İzleme Modu**

<span id="page-8-3"></span>Her bir kanal, ayrık giriş olarak ayarlanabilmektedir. Ayrık giriş konfigürasyonunda voltaj okuma ve kontak durum izleme modlarında çalışmak mümkündür. Voltaj okuma operasyonunda ölçülen sinyalin tanımlanan lojik seviye sınırlarının içerisinde olup olmadığı karşılaştırılır. Karşılaştırma durumuna göre lojik seviye hafıza birimleri güncellenir. Tarama ve güncelleme işlemi 8 kanal için toplam 1.25 ms sürmektedir.

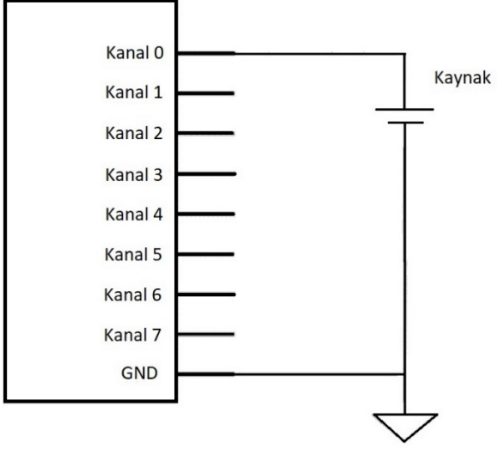

*Şekil 6 - Voltaj Okuma Mod Bağlantısı*

<span id="page-8-4"></span>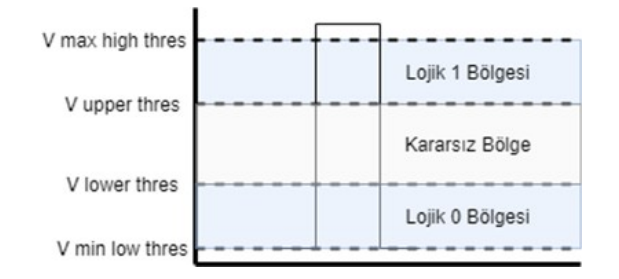

*Şekil 7 - Ayrık Giriş Lojik Seviye Bölgeleri*

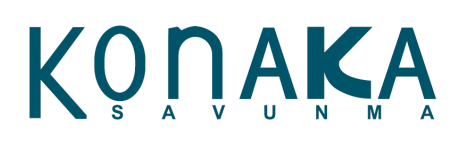

- Lojik Lojik seviye tanımlamaları, API fonksiyonları üzerinden yapılmaktadır.
- Lojik 0 durumu: Ölçülen sinyal, "V min low threshold" ile "V lower threshold" arasındaysa lojik 0 olarak algılanır.
- Lojik 1 durumu: Ölçülen sinyal, "V upper threshold" ile "V max high threshold" arasındaysa lojik 1 olarak algılanır.
- Kararsız durum: Ölçülen sinyal, "V lower threshold" ile "V upper threshold" arasındaysa kararsız bölge hatası algılanır.
- Aşırı yüksek voltaj durumu: Ölçülen sinyal, "V max high threshold" değerinden yüksek aşırı yüksek voltaj hatası algılanır.
- Aşırı düşük voltaj durumu: Ölçülen sinyal, "V min low threshold" değerinden düşük ise aşırı düşük voltaj hatası algılanır.

#### **2.5. Hata Durum İzleme**

<span id="page-9-0"></span>Voltaj okuma modunda yukarıda bahsedilen kararsız bölge, aşırı yüksek ve düşük voltaj hataları izlenmektedir. Bu hata durumları oluştuğunda hafızada hatanın oluştuğu zaman bilgisi ile tutulmaktadır. Bu hata durumu ve hata zamanı API üzerinden sorgulanabilmektedir. Her zaman son oluşan hata hafızada tutulur.

#### **2.6. Ayrık Giriş Lojik Geçiş İzleme**

<span id="page-9-1"></span>Ayrık giriş kanallarındaki lojik seviyeler arasındaki geçiş durumları ve zamanları izlenebilmektedir. Lojik 0'dan 1'e ve 1'den 0'a geçişler ve geçiş zamanı hafıza biriminde saklanmaktadır.

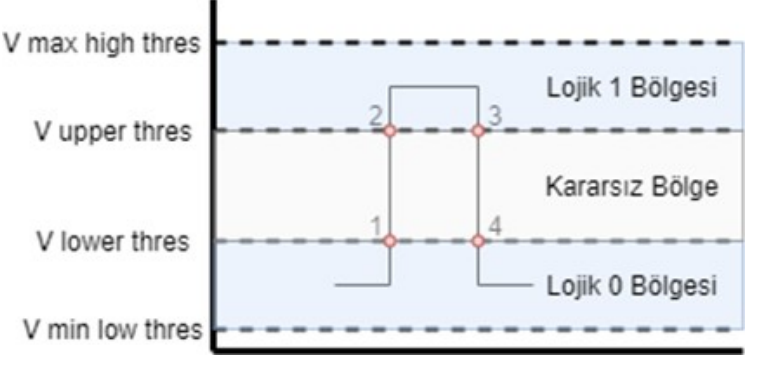

*Şekil 8 - Durum Geçişleri*

Lojik 0'dan 1'e geçişin algılanması için sinyalin 1 ve 2 noktasından geçmesi gerekmektedir. Aynı şekilde lojik 1'den 0'a geçişin algılanması için sinyalin 3 ve 4 noktasından geçmesi gerekmektedir.

#### **2.7. Göreceli Zaman Sorgulama**

<span id="page-9-3"></span><span id="page-9-2"></span>Modül enerjilendiğinde içindeki göreceli zaman sayıcısı çalışmaktadır. Bu zaman etiketi, gerçek zamanlı çalışmaktadır ve 1 ms çözünürlüğündedir. Bu zaman API üzerinden sorgulanabilmektedir.

#### **2.8. Hata, Geçiş Durumları ve Zaman Sıfırlama**

<span id="page-9-4"></span>Oluşan tüm hata, geçiş durumları ve modül üzerindeki zaman bilgisi sıfırlanabilmektedir.

#### **2.9. Ayrık Giriş Kontak Algılama Modu**

Aktif gerilim veya toprak hattına bağlı girişlerde kontak algılama operasyonu yapılabilmektedir. Bu sayede voltaj ölçüm esnasında hat kopukluğu da yakalanabilmektedir. Kontak algılama için modüldeki uyartım hattının aktif edilmesi gerekmektedir.

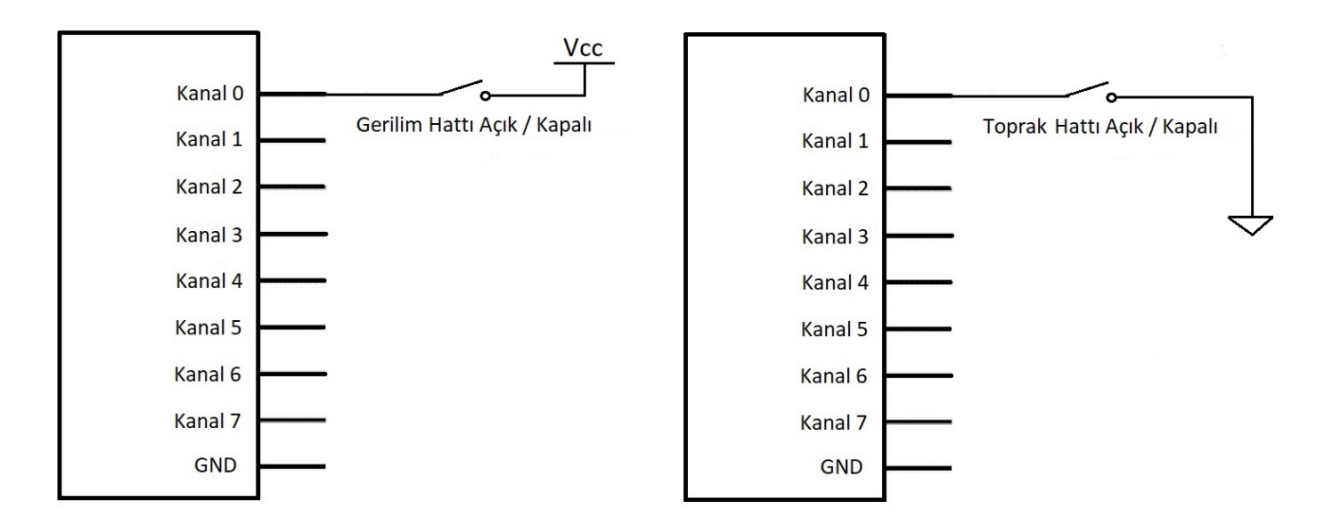

#### *Şekil 9 - Gerilim ve Toprak Hattı Açık / Kapalı Kontak Algılama*

<span id="page-10-2"></span>Uyartım hattı aktif edildiği zaman, 3 mA'lik bir akım kanaldan hatta doğru akmaktadır. Gerilim hattındaki hat kopukluğunun yakalanması bu uyartım hattı sayesinde oluşur. Uyartım akımı, ADC hattında 2V mertebesinde bir gerilim oluşturmaktadır. Kanal girişine bir gerilim uygulanmazsa ADC üzerinde bu uyartım akımından kaynaklanan gerilim seviyesi izlenir. Eğer kanala gerilim uygulanırsa, uygulanan gerilim seviyesi ADC üzerinden izlenir. Bu sayede gerilim seviyelerine bakılarak hat kopukluğu algılanması mümkündür.

Toprak hattı kopukluğunun yakalanması da bu uyartım sayesinde olur. Yukarıda da bahsedildiği gibi, kanal girişi toprağa kısa devre olduğunda ADC üzerinde 0 mertebesinde bir gerilim ölçülmesine sebep olur, eğer hat açılırsa ADC üzerinde farklı gerilim seviyesi ölçülür.

<span id="page-10-0"></span>**NOT:** GND hattı direncine bağlı olarak ölçülen voltaj seviyesi farklılık gösterecektir.

#### **2.10. Zıplama (Debounce) Filtresi**

<span id="page-10-1"></span>Giriş kanallarında istenmeyen sinyal durumlarının ölçülmesini önlemek için zıplama filtresi seçeneği mevcuttur. Zıplama filtresi 0 ile 255 arasında ayarlanabilmektedir. Çözünürlüğü 1.25 ms'dir.

#### **2.11. Ayrık Çıkış Anahtarlama Modu**

Modülün her bir kanalı, ayrık çıkış modunda çalışmaktadır. Hem (+) hem de (-) uç anahtarlaması yapılabilmektedir. Anahtarlama esnasındaki gerilim harici güç kaynağından sağlanmalıdır. Dolayısıyla sinyal bağlantı konnektöründe bulunan Vcc hatlarından herhangi bir tanesine 30'a kadar harici gerilim bağlanması gerekmektedir.

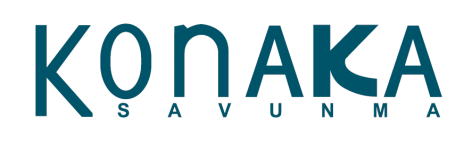

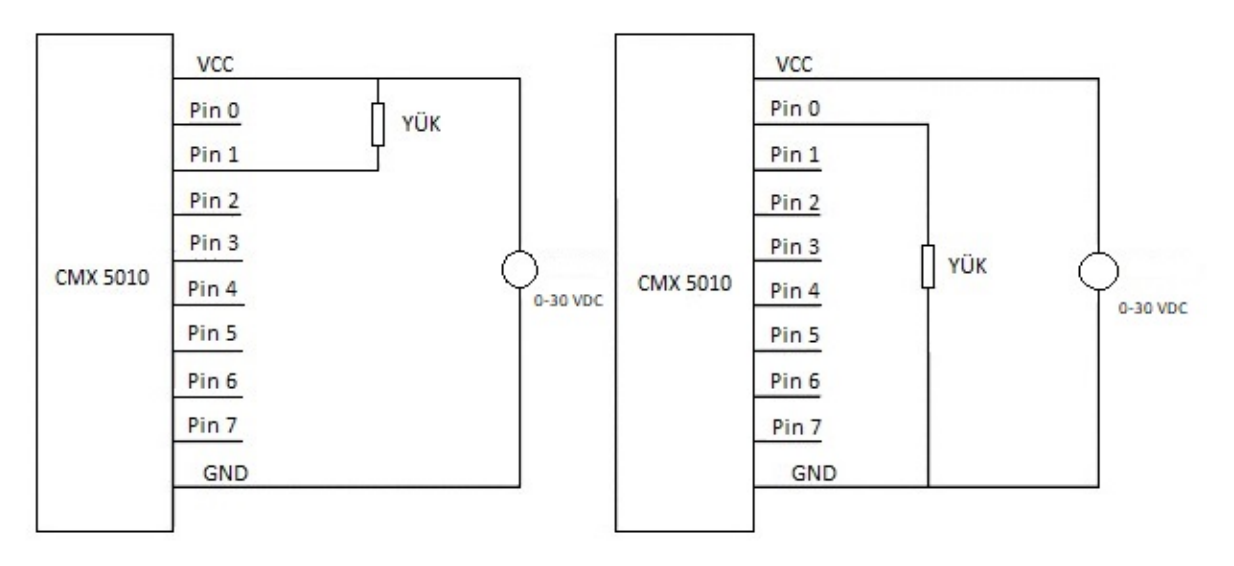

*Şekil 10 - (-) ve (+) Uç Anahtarlama Devresi*

<span id="page-11-1"></span>Ayrık çıkış modunda anahtarlama modunda çalışırken de anahtarlama gerilimi ölçülmektedir. Bu sayede gerçekte anahtarlanan gerilim seviyesi izlenebilmektedir. Bu operasyon, sistem üzerinde hata belirlemede kullanılmaktadır.

#### **2.12. PWM Anahtarlama Modu**

<span id="page-11-0"></span>Her bir kanal, PWM modunda çalışabilir. PWM kullanımı, (-) anahtarlama modunda çalışmaktadır. Bu sebeple Vcc ile bir pull-up direnci üzerinden PWM bağlantısı yapılmalıdır.

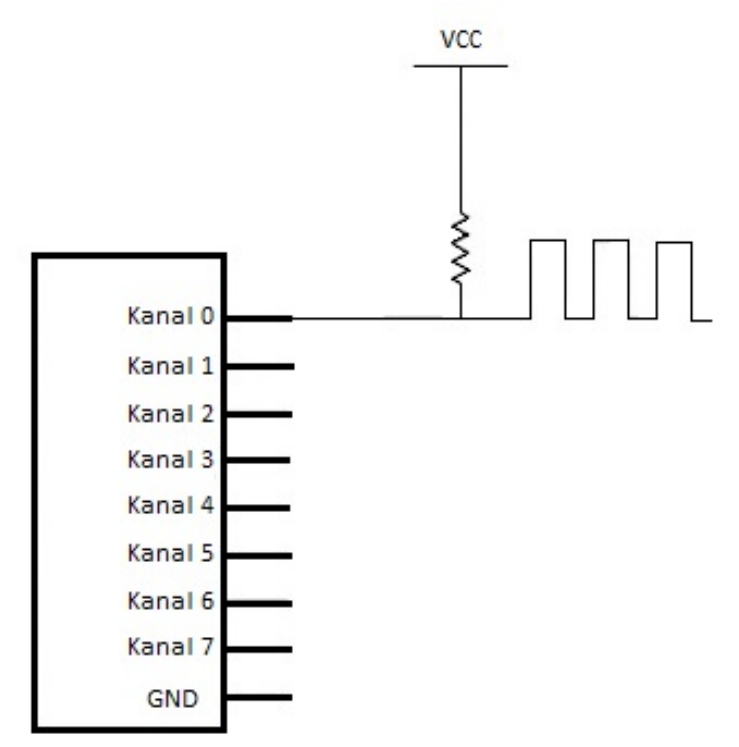

<span id="page-11-2"></span>*Şekil 11 - PWM Çıkış Devresi*

## KONAKA

#### **2.13. BIT (Built In Test) Operasyon**

<span id="page-12-0"></span>Modül üzerindeki anahtarlama ve ölçüm devresinin doğruluğunun yapılabilmesi için BIT test mevcuttur. BIT testi yapılmadan önce Vcc hattına gerilim kaynağı bağlanmalıdır. BIT operasyonu, sırasıyla (+) uç anahtarlaması, uyartım devresi anahtarlaması ve (-) uç anahtarlaması yapmaktadır. Test sonucu hafızada saklanmaktadır ve yazılım üzerinden bu operasyon durumu sorgulanabilmektedir.

**NOT:** BIT testi yapılmadan önce bağlanan gerilim kaynağının seviyesine göre lojik eşik seviyeleri yazılım üzerinden ayarlanmalıdır.

<span id="page-12-1"></span>**NOT:** BIT operasyonu esnasında başka bir işlem yapılmamalıdır. Bu operasyon, 10 sn sürmektedir.

#### **2.14. Harici Kontrol Ara Yüzü**

Modül, diğer sistemlere entegre OEM bileşen olarak kullanılabilmektedir. Modül üzerindeki SPI ve TTL UART ara yüzleri ile bu entegrasyon mümkün olmaktadır.

#### **2.15. Otomatik Kalibrasyon**

<span id="page-12-2"></span>Modül üzerinde bulunan ADC'nin otomatik kalibrasyonu yazılım üzerinden yapılabilmektedir. Otomatik kalibrasyon operasyonu başlatıldığında ADC'nin tüm kanalları sırasıyla ölçülür, ölçüm sonucunda belirlenen kazanç ve ofset değerleri modül üzerinde bulunan kalıcı hafızaya yazılır. Tekrar kalibrasyon yapana kadar o değerler orda saklanır, tekrar kalibrasyon yapılırsa değerler ona göre güncellenir.

#### **2.16. Ölçek Kazancı ve Ofset Ayarlama**

<span id="page-12-3"></span>Modül üzerinde ölçülen sinyali ölçeklendirmek gerekebilir. Her bir kanal için ( y = mx + b ) lineer ölçek algoritmasına göre kazanç ve ofset parametresi vardır. Bu parametreler modül üzerindeki kalıcı hafızada tutulmaktadır. Yazılım üzerinden ayarlanabilmektedir.

## KONAKA

#### <span id="page-13-0"></span>**3. Uygulama Geliştirme Ara Yüzü (API) Tanımlaması**

5010 ayrık giriş/çıkış modülünün uygulama geliştirme ara yüz kütüphanesi teknik açıklamaları bu kısımda anlatılmaktadır. Kütüphane, DLL dosyası ve başlık (header) dosyası ile kullanılmalıdır. Kullanılacak olan DLL dosyası 32 Bit uygulamalar için CMXAPI32.DLL, 64 Bit uygulamalar için CMXAPI64.DLL dosyalarıdır

32 Bit DLL dosyası C:\Program Files(x86)\Konaka Defence\CMXAPI\32 Bit

<span id="page-13-1"></span>64 Bit DLL dosyası C:\Program Files\Konaka Defence\CMXAPI\64 Bit yollarında bulunmaktadır.

#### **3.1. Donanıma Bağlanma Ara Yüzü**

*DTOpenBoard* komutu, Ethernet hattı üzerinden bilgisayara bağlı olan ayrık g/ç modülüne bağlanılması için kullanılır.

**unsigned int DTOpenBoard**(unsigned int Interface, unsigned int Port, unsigned int IpAddress[4], unsigned int BoardID, unsigned int \*Error)

#### Giriş Parametreleri

- **Interface:** Modül ile kurulacak iletişim arayüzü tercihidir.
	- $\triangleright$  0: USB
	- $\triangleright$  1. Ethernet
- **Port**: Haberleşmek istenen port parametresidir. USB için 0,1,2... gibi girilir. Eğer Ethernet kullanılacaksa bu parametre işleme alınmaz.
- **IPAddress [4]**: Modülün IP adresi parametresidir. Dizinin her bir elemanı IP adresinin bir oktetini içerir. (Örnek: 192.168.1.1). Eğer ara yüz USB seçilirse bu parametre işleme alınmaz.
- **BoardID**:Modül numarası.

#### Çıkış Parametreleri

• **Error***:* Hata durum kodu.

#### *Fonksiyon, bağlantı referansını döndürmektedir. Bu referans, diğer arayüzlerde giriş parametresi olarak kullanılacaktır.*

<span id="page-13-2"></span>**NOT:** Modülün fabrika çıkış IP adresi 192.168.1.30'dur.

#### **3.2. Kanal Giriş / Çıkış Modu Ayarlama Ara Yüzü**

*DTSetIOMode* komutu, kanalın giriş ya da çıkış olarak ayarlanması için kullanılır.

**unsigned int DTSetIOMode**(unsigned int Interface, unsigned int IpAddress[4], unsigned int Handle, unsigned int BoardID, unsigned int Channel, unsigned int Mode, unsigned int \*Error)

#### Giriş Parametreleri

- **Interface:** Modül ile kurulacak iletişim arayüzü tercihidir.
	- $\triangleright$  0. USB
	- $\triangleright$  1: Ethernet
- **IPAddress [4]**: Modülün IP adresi parametresidir. Dizinin her bir elemanı IP adresinin bir oktetini içerir.
- **Handle**: Donanım bağlantı referansıdır.
- **BoardID**: Modül numarası. Varsayılan olarak her modülde bu 1'dir.
- **Channel**: Ayarlanması istenen kanalın parametresidir. 0-7 arasında değerdir.

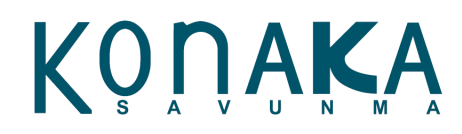

- **Mode**: Kanalın giriş ya da çıkış ayar parametresidir.
	- $\geq$  0: Giriş modu
	- 1: Pozitif taraf (High Side-Source) anahtarlama çıkış modu
	- 2: Toprak taraf (Low Side-Sink) anahtarlama çıkış modu.
	- > 3: PWM çıkış modu.

#### Çıkış Parametreleri

• **Error***:* Hata durum kodu

Fonksiyon, bağlantı referansını döndürmektedir.

#### **3.3. Kanal Giriş / Çıkış Modu Sorgulama Ara Yüzü**

<span id="page-14-0"></span>*DTGetIOMode* komutu, kanalın hangi modda ayarlandığını sorgulamak için kullanılır.

**unsigned int DTGetIOMode**(unsigned int Interface, unsigned int IpAddress[4], unsigned int Handle,unsigned int BoardID, unsigned int Channel, unsigned int \*IOMode, unsigned int \*Error))

#### Giriş Parametreleri

- **Interface:** Modül ile kurulacak iletişim arayüzü tercihidir.
	- $\triangleright$  0: USB
	- $\triangleright$  1. Ethernet
- **IPAddress [4]**: Modülün IP adresi parametresidir. Dizinin her bir elemanı IP adresinin bir oktetini içerir.
- **Handle**: Donanım bağlantı referansıdır.
- **BoardID**: Modül numarası.
- **Channel**: Sorgulamak istenen kanalın parametresidir. 0-7 arasında değerdir.

#### Çıkış Parametreleri

- **IOMode:** Kanalın giriş ya da çıkış durum gösterge parametresidir.
	- 0: Kanalın giriş olarak ayarlandığını gösterir
	- 1: Pozitif taraf (High Side-Source) anahtarlama olarak ayarlandığını gösterir
	- 2: Toprak taraf (Low Side-Sink) anahtarlama olarak ayarlandığını gösterir
	- 3: PWM çıkış olarak ayarlandığını gösterir.
- Error*:* Hata durum kodu.

Fonksiyon, bağlantı referansını döndürmektedir.

#### **3.4. Kanal Giriş Lojik Seviye Ayarlama Ara Yüzü**

<span id="page-14-1"></span>*DTSetThreshold* komutu, giriş olarak ayarlanan kanallar için lojik "1" ve lojik "0" eşik seviye değerini belirlemek için kullanılır.

**unsigned int DTSetThreshold**(unsigned int Interface, unsigned int IpAddress[4], unsigned int Handle, unsigned int BoardID, unsigned int Channel, unsigned int Type, double Threshold, unsigned int \*Error)

#### Giriş Parametreleri

- **Interface:** Modül ile kurulacak iletişim arayüzü tercihidir.
	- $\triangleright$  0: USB
	- $\triangleright$  1: Ethernet

## N AI

#### Konfigürasyon Ara Yüz Yazılımı

- **IPAddress [4]**: Modülün IP adresi parametresidir. Dizinin her bir elemanı IP adresinin bir oktetini içerir.
- **Handle**: Donanım bağlantı referansıdır.
- **BoardID**: Modül numarası.
- **Channel**: Ayarlanması istenen kanalın parametresidir. 0-7 arasında değerdir.
- **Type**: Lojik eşik parametrelerinden hangisi için ayarlama yapılacağını belirtir.
	- 0: Minumum Low Threshold Lojik "0" Alt Sınır Seviye
	- 1: Lower Threshod Lojik "0" Üst Sınır Seviye
	- 2: Upper Threshod Lojik "1" Alt Sınır Seviye
	- 3: Maximum High Threshold Lojik 1 Seviye Üst Sınır
- **Threshold**: Lojik gerilim seviye parametresidir. Volt birimindedir. 0~30 arasında değer alabilir.

#### Çıkış Parametreleri

• **Error***:* Hata durum kodu

<span id="page-15-0"></span>Fonksiyon, bağlantı referansını döndürmektedir.

#### **3.5. Kanal Giriş Lojik Seviye Sınır Sorgulama Ara Yüzü**

*DTGetThreshold* komutu, giriş olarak ayarlanan kanallar için lojik "0" ve lojik "1" eşik seviye değerini sorgulamak için kullanılır.

**unsigned int DTGetThreshold**(unsigned int Interface, unsigned int IpAddress[4], unsigned int Handle, unsigned int BoardID, unsigned int Channel, unsigned int Type, double \*Threshold, unsigned int \*Error)

#### Giriş Parametreleri

- **Interface:** Modül ile kurulacak iletişim arayüzü tercihidir.
	- $\triangleright$  0: USB
	- $\triangleright$  1: Ethernet
- **IPAddress [4]**: Modülün IP adresi parametresidir. Dizinin her bir elemanı IP adresinin bir oktetini içerir.
- **Handle**: Donanım bağlantı referansıdır.
- **BoardID**: Modül numarası.
- **Channel**: Ayarlanması istenen kanalın parametresidir. 0-7 arasında değerdir.
- **Type**: Lojik eşik parametrelerinden hangisi için ayarlama yapılacağını belirtir.
	- 0: Minumum Low Threshold Lojik "0" Alt Sınır Seviye
	- 1: Lower Threshod Lojik "0" Üst Sınır Seviye
	- 2: Upper Threshod Lojik "1" Alt Sınır Seviye
	- 3: Maximum High Threshold Lojik 1 Seviye Üst Sınır

#### Çıkış Parametreleri

- **Threshold**: Lojik eşik değeridir. Volt birimidir. 0~30 arasında bir değer döndürmektedir.
- **Error***:* Hata durum kodu

<span id="page-15-1"></span>Fonksiyon, bağlantı referansını döndürmektedir.

#### **3.6. Kanal Uyartım Ayarlama Ara Yüzü**

*DTSetExcitation* komutu, sadece dijital giriş olarak ayarlanmış bir kanalın uyartım gerilimini açmak ve kapatmak için

Konaka Savunma [www.konaka.com.](http://www.konaka.com/)tr Sayfa 16/45

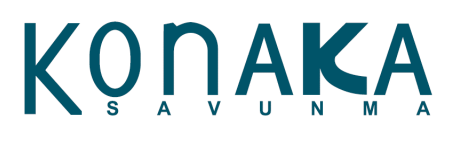

kullanılır.

**unsigned int DTSetExcitation**(unsigned int Interface, unsigned int IpAddress[4], unsigned int Handle, unsigned int BoardID, unsigned int Channel, unsigned int State, unsigned int \*Error)

#### Giriş Parametreleri

- **Interface:** Modül ile kurulacak iletişim arayüzü tercihidir.
	- $\geq 0$ : USB
	- $\triangleright$  1: Ethernet
- **IPAddress [4]**: Modülün IP adresi parametresidir. Dizinin her bir elemanı IP adresinin bir oktetini içerir.
- **Handle**: Donanım bağlantı referansıdır.
- **BoardID**: Modül numarası.
- **Channel**: Ayarlanması istenen kanalın parametresidir. 0-7 arasında değerdir.
- • **State**: Uyartım hattı kontrol parametresi.
	- > 0: Uyartım Kapalı
	- $\geq 1$ : Uyartım Açık

#### Çıkış Parametreleri

• **Error***:* Hata durum kodu.

<span id="page-16-0"></span>Fonksiyon, bağlantı referansını döndürmektedir.

#### **3.7. Kanal Uyartım Sorgulama Ara Yüzü**

*DTGetExcitation* komutu, sadece dijital giriş olarak ayarlanmış bir kanalın uyartım durumunun açık veya kapalı olmasını sorgulamak için kullanılır.

**unsigned int DTGetExcitation**(unsigned int Interface, unsigned int IpAddress[4], unsigned int Handle, unsigned int BoardID, unsigned int Channel, unsigned int \*State, unsigned int \*Error)

#### Giriş Parametreleri

- **Interface:** Modül ile kurulacak iletişim arayüzü tercihidir.
	- $\triangleright$  0: USB
	- $\triangleright$  1: Ethernet
- **IPAddress [4]**: Modülün IP adresi parametresidir. Dizinin her bir elemanı IP adresinin bir oktetini içerir.
- **Handle**: Donanım bağlantı referansıdır.
- **BoardID**: Modül numarası.
- **Channel**: Ayarlanması istenen kanalın parametresidir. 0-7 arasında değerdir.

#### Çıkış Parametreleri

- **State**: Sadece dijital giriş olarak ayarlanmış bir kanalın uyartım durumunu gösteren parametredir.
	- 0: Uyartım Kapalı
	- $\triangleright$  1: Uyartım Açık
	- **Error***:* Hata durum kodu.

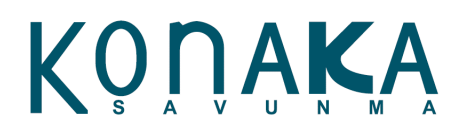

Fonksiyon, bağlantı referansını döndürmektedir.

#### **3.8. Kanal Durumu Ayarlama Ara Yüzü**

<span id="page-17-0"></span>*DTSetState* komutu, sadece kanal modu (+) "*high side-source*" veya (-) "*low side-sink*" çıkış olan bir kanalın lojik durumunu "0" ve "1" olarak ayarlamak için kullanılır.

**unsigned int DTSetState**(unsigned int Interface, unsigned int IpAddress[4], unsigned int Handle, unsigned int BoardID, unsigned int Channel, unsigned int State, unsigned int \*Error)

#### Giriş Parametreleri

- **Interface:** Modül ile kurulacak iletişim arayüzü tercihidir.
	- $\triangleright$  0: USB
	- $\geq 1$ : Ethernet
- **IPAddress [4]**: Modülün IP adresi parametresidir. Dizinin her bir elemanı IP adresinin bir oktetini içerir.
- **Handle**: Donanım bağlantı referansıdır.
- **BoardID**: Modül numarası.
- **Channel**: Ayarlanması istenen kanalın parametresidir. 0-7 arasında değerdir.
- **State:** Kanal modu çıkış olarak ayarlanmış olan ilgili kanalın lojik durumunu ayarlamakta kullanılan bir parametredir.
	- $\triangleright$  0: Lojik "0"
	- $\triangleright$  1: Lojik "1"

#### Çıkış Parametreleri

• **Error***:* Hata durum kodu.

<span id="page-17-1"></span>Fonksiyon, bağlantı referansını döndürmektedir.

#### **3.9. Kanal Durum Sorgulama Ara Yüzü**

*DTGetState* komutu, kanal modu giriş veya çıkış olması fark etmeden, ilgili kanalın lojik 0/1 durumunu sorgulamak için kullanılır.

**unsigned int DTGetState**(unsigned int Interface, unsigned int IpAddress[4], unsigned int Handle, unsigned int BoardID, unsigned int Channel, unsigned int \*State, unsigned int \*Error)

#### Giriş Parametreleri

- **Interface:** Modül ile kurulacak iletişim arayüzü tercihidir.
	- $\triangleright$  0. USB
	- $\triangleright$  1: Ethernet
- **IPAddress [4]**: Modülün IP adresi parametresidir. Dizinin her bir elemanı IP adresinin bir oktetini içerir.
- **Handle**: Donanım bağlantı referansıdır.
- **BoardID**: Modül numarası.
- **Channel**: Ayarlanması istenen kanalın parametresidir. 0-7 arasında değerdir.

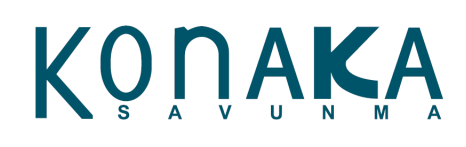

#### Çıkış Parametreleri

- **State:** Kanal modunun dijital giriş ve çıkış dijital olarak ayarlanmış olması fark etmeden ilgili kanalın lojik durumunu gösteren parametredir.
	- $\triangleright$  0: Lojik "0"
	- $\triangleright$  1: Lojik "1"
- **Error:** Hata durum kodu

<span id="page-18-0"></span>Fonksiyon, bağlantı referansını döndürmektedir.

#### **3.10. Tüm Kanallar Durum Ayarlama Ara Yüzü**

*DTSetAllState* komutu, kanal modu (+) "high side-source" veya (-) "low side-sink" çıkış olan tüm kanalların lojik durumunu "0" ya da "1" olarak ayarlamak için kullanılır.

**unsigned int DTSetAllState**(unsigned int Interface, unsigned int IpAddress[4], unsigned int Handle, unsigned int BoardID, unsigned int AllState, unsigned int \*Error)

#### Giriş Parametreleri

- **Interface:** Modül ile kurulacak iletişim arayüzü tercihidir.
	- $\triangleright$  0: USB
	- $\triangleright$  1: Ethernet
- **IPAddress [4]**: Modülün IP adresi parametresidir. Dizinin her bir elemanı IP adresinin bir oktetini içerir.
- **Handle**: Donanım bağlantı referansıdır.
- **BoardID**: Modül numarası.
- **AllState**: Çıkış kanallarının lojik 0/1 durumlarını 8 bitlik bir değerde belirten parametredir.

#### *Örnek:*

AllState değeri dec(25) = bin(0001 1001) ve Kanal 0 giriş ise;

Kanal 0'a müdahale edilemez.

Kanal 3 ve 4 lojik 1 yapılır; diğer kanallar ise lojik 0 yapılır.

#### Çıkış Parametreleri

• **Error**: Hata durum kodu.

<span id="page-18-1"></span>Fonksiyon, bağlantı referansını döndürmektedir.

#### **3.11. Tüm Kanallar Durum Sorgulama Ara Yüzü**

*DTGetAllState* komutu, kanal modu giriş veya çıkış olması fark etmeden, tüm kanalların lojik durumunu sorgulamak için kullanılır.

**unsigned int DTGetAllState**(unsigned int Interface, unsigned int IpAddress[4], unsigned int Handle, unsigned int BoardID, unsigned int \*AllState, unsigned int \*Error)

#### Giriş Parametreleri

- **Interface:** Modül ile kurulacak iletişim arayüzü tercihidir.
	- $\triangleright$  0: USB
	- $\triangleright$  1: Ethernet
- Konaka Savunma • **IPAddress [4]**: Modülün IP adresi parametresidir. Dizinin her bir elemanı IP adresinin bir oktetini içerir.

[www.konaka.com.](http://www.konaka.com/)tr Sayfa 19/45

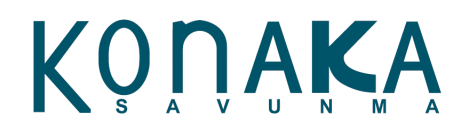

- **Handle**: Donanım bağlantı referansıdır.
- **BoardID**: Modül numarası.

#### Çıkış Parametreleri

• **AllState**: Kanal modunun dijital giriş veya çıkış dijital olarak ayarlanmış olması fark etmeden, tüm kanalların lojik durumunu gösteren bir parametredir. Tüm kanallarının lojik durumlarını 8 bitlik bir değer üzerinden döndürmektedir. 0-255 arasında bir değere sahiptir.

#### *Örnek:*

AllState değeri dec(25) = bin(0001 1001) ise bu; Kanal 0 girişinin lojik 1, Çıkış olan Kanal 3 ve 4 lojik 1; diğer kanallar ise lojik 0 durumunda olduğunu gösterir.

• **Error**: Hata durum kodu.

<span id="page-19-0"></span>Fonksiyon, bağlantı referansını döndürmektedir.

#### **3.12. Modül Sorgulama Ara Yüzü**

*DTGetTime* komutu, modül zamanı bilgisini sorgulamak için kullanılır.

**unsigned int DTGetTime**(unsigned int Interface, unsigned int IpAddress[4], unsigned int Handle, unsigned int BoardID, unsigned int \*Time, unsigned int \*Error)

#### Giriş Parametreleri

- **Interface:** Modül ile kurulacak iletişim arayüzü tercihidir.
	- $\triangleright$  0. USB
	- $\geq$  1: Ethernet
- **IPAddress [4]**: Modülün IP adresi parametresidir. Dizinin her bir elemanı IP adresinin bir oktetini içerir.
- **Handle**: Donanım bağlantı referansıdır.
- **BoardID**: Modül numarası.

#### Çıkış Parametreleri

- **Time**: Modül saati parametresi. Zamanı milisaniye olarak gösterir.
- **Error***:* Hata durum kodu.

Fonksiyon, bağlantı referansını döndürmektedir.

#### **3.13. Kanal Kenar Geçiş Sorgulama Ara Yüzü**

<span id="page-19-1"></span>*DTGetTransition* komutu, giriş kanallarındaki lojik "0/1" veya "1/0" geçiş yani sırasıyla düşen veya yükselen kenar geçiş durumunu ve zamanını sorgulamak için kullanılır.

**unsigned int DTGetTransition**(unsigned int Interface, unsigned int IpAddress[4], unsigned int Handle, unsigned int BoardID, unsigned int Channel, unsigned int Type, unsigned int \*State,unsigned int \*Time, unsigned int \*Error)

#### Giriş Parametreleri

- **Interface:** Modül ile kurulacak iletişim arayüzü tercihidir.
	- $\triangleright$  0: USB

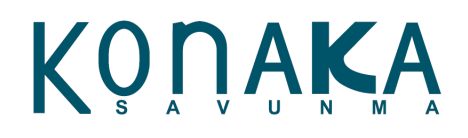

 $\triangleright$  1: Ethernet

- **IPAddress [4]**: Modülün IP adresi parametresidir. Dizinin her bir elemanı IP adresinin bir oktetini içerir.
- **Handle**: Donanım bağlantı referansıdır.
- **BoardID**: Modül numarası
- **Channel**: Okunması istenen kanalın parametresidir. 0-7 arasında değerdir.
- **Type:** Sorgulanacak geçiş tipini belirten parametredir.
	- 0: Yükselen (Low/High) kenar sorgulanır.
	- 1: Düşen (High/Low) kenar sorgulanır.

#### Çıkış Paarametreleri

- **State**: Geçiş durum parametresi
	- $\triangleright$  0: Geçiş yok
	- $\triangleright$  1: Geçiş var
- **Time**: Geçiş zaman parametresi. Milisaniye birimindedir.
- **Error***:* Hata durum kodu.

<span id="page-20-0"></span>Fonksiyon, bağlantı referansını döndürmektedir.

#### **3.14. Tüm Kanallar Kenar Geçiş Sorgulama Ara Yüzü**

*DTGetAllTransition* komutu, tüm giriş kanallarındaki lojik "0/1" veya "1/0" geçiş yani sırasıyla düşen veya yükselen kenar geçiş durumlarını sorgulamak için kullanılır.

**unsigned int DTGetAllTransition**(unsigned int Interface, unsigned int IpAddress[4], unsigned int Handle, unsigned int BoardID, unsigned int Type, unsigned int \*State, unsigned int \*Error)

#### Giriş Parametreleri

- **Interface:** Modül ile kurulacak iletişim arayüzü tercihidir.
	- $\geqslant$  0: USB
	- $\triangleright$  1: Ethernet
- **IPAddress [4]**: Modülün IP adresi parametresidir. Dizinin her bir elemanı IP adresinin bir oktetini içerir.
- **Handle**: Donanım bağlantı referansıdır.
- **BoardID**: Modül numarası.
- **Type:** Sorgulanacak geçiş tipini belirten parametredir.
	- 0: Yükselen (Low/High) kenar sorgulanır.
	- $\geq 1$ : Düsen (High/Low) kenar sorgulanır.

#### Çıkış Parametreleri

• **State**: 8 kanal için geçiş durumlarına göre sırasıyla 1 ve 0 ile oluşan 8 bitlik bir parametredir.

#### *Örnek:*

State değeri dec(37) = bin(0010 0101) ise; Kanal 0, 2 ve 5 girişlerinde için geçiş durumu oluşmuştur.

• **Error***:* Hata durum kodu.

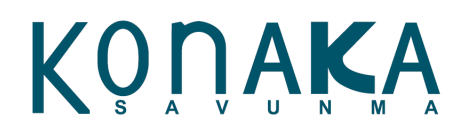

#### **3.15. Kanal Hata Sorgulama Ara Yüzü**

<span id="page-21-0"></span>*DTGetChannelFault* komutu, kanalda oluşan kablo kopukluk hatası, aşırı düşük, aşırı yüksek ve kararsız seviye gerilim hatalarını üzerinde saklayan hafıza birimini ve hatanın zamanını sorgulamak için kullanılır.

**unsigned int DTGetChannelFault**(unsigned int Interface, unsigned int IpAddress[4], unsigned int Handle, unsigned int BoardID, unsigned int Channel, unsigned int \*Fault, unsigned int \*Time, unsigned int \*Error)

#### Giriş Parametreleri

- **Interface:** Modül ile kurulacak iletişim arayüzü tercihidir.
	- $\geq 0$ : USB
	- $\geq$  1: Ethernet
- **IPAddress [4]**: Modülün IP adresi parametresidir. Dizinin her bir elemanı IP adresinin bir oktetini içerir.
- **Handle**: Donanım bağlantı referansıdır.
- **BoardID**: Modül numarası.
- **Channel**: Okunması istenen kanalın parametresidir. 0-7 arasında değerdir.

#### Çıkış Parametreleri

- **Fault**: Hata durum parametresi
	- $\triangleright$  0: Hata yok
	- > 1: Aşı yüksek gerilim hatası
	- $\geq$  2: Kararsız gerilim hatası
	- $\geq$  3: Aşırı düşük gerilim hatası
	- 4: Kopuk uç hatası
- **Time**: Kanal hata zamanı parametresidir. Milisaniye birimindedir.
- **Error***:* Hata durum kodu.

<span id="page-21-1"></span>Fonksiyon, bağlantı referansını döndürmektedir.

#### **3.16. Kanal Gerilim Sorgulama Ara Yüzü**

*DTGetVoltage* komutu, kanal gerilim bilgisini sorgulamak için kullanılır.

**unsigned int DTGetVoltage**(unsigned int Interface, unsigned int IpAddress[4], unsigned int Handle, unsigned int BoardID, unsigned int Channel, double \*Voltage, unsigned int \*Error)

#### Giriş Parametreleri

- **Interface:** Modül ile kurulacak iletişim arayüzü tercihidir.
	- $\geqslant$  0: USB
	- $\triangleright$  1: Ethernet
- **IPAddress [4]**: Modülün IP adresi parametresidir. Dizinin her bir elemanı IP adresinin bir oktetini içerir.
- **Handle**: Donanım bağlantı referansıdır.
- **BoardID**: Modül numarası.
- **Channel**: Okunması istenen kanalın parametresidir. 0-7 arasında değerdir.

#### Çıkış Parametreleri

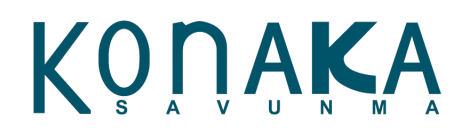

- **Voltage**: Giriş kanalı gerilim parametresi. Birimi volt(V).
- **Error***:* Hata durum kodu.

<span id="page-22-0"></span>Fonksiyon, bağlantı referansını döndürmektedir.

#### **3.17. Modül Saati Sıfırlama Ara Yüzü**

*DTResetTime* komutu, modülün sistem saatini sıfırlamak için kullanılır. Sistem saati, modül yeniden başlatıldığında da sıfırdan başlar.

**unsigned int DTResetTime**(unsigned int Interface, unsigned int IpAddress[4], unsigned int Handle, unsigned int BoardID, unsigned int \*Error)

#### Giriş Parametreleri

- **Interface:** Modül ile kurulacak iletişim arayüzü tercihidir.
	- $\geqslant$  0: USB
	- $\triangleright$  1: Ethernet
- **IPAddress [4]**: Modülün IP adresi parametresidir. Dizinin her bir elemanı IP adresinin bir oktetini içerir.
- **Handle**: Donanım bağlantı referansıdır.
- **BoardID**: Modül numarası.

#### Çıkış Parametreleri

• **Error***:* Hata durum kodu.

<span id="page-22-1"></span>Fonksiyon, bağlantı referansını döndürmektedir.

#### **3.18. Modül Hataları Temizleme Ara Yüzü**

*DTResetFaults* komutu, modülün ölçüm esnasında yakalamış olduğu tüm kanal hatalarını temizlemek için kullanılır.

**unsigned int DTResetFaults**(unsigned int Interface, unsigned int IpAddress[4], unsigned int Handle, unsigned int BoardID, unsigned int \*Error)

#### Giriş Parametreleri

- **Interface:** Modül ile kurulacak iletişim arayüzü tercihidir.
	- $\triangleright$  0: USB
	- $\geq$  1: Ethernet
- **IPAddress [4]**: Modülün IP adresi parametresidir. Dizinin her bir elemanı IP adresinin bir oktetini içerir.
- **Handle**: Donanım bağlantı referansıdır.
- **BoardID**: Modül numarası.

#### Çıkış Parametreleri

• **Error***:* Hata durum kodu.

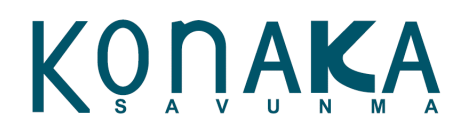

#### **3.19. Modül Durum Geçişleri Temizleme Ara Yüzü**

<span id="page-23-0"></span>*DTResetTransitions* komutu, modülün ölçüm esnasında yakalanan lojik 1/0 geçişlerinin temizlenmesi için kullanılır.

**unsigned int DTResetTransitions**(unsigned int Interface, unsigned int IpAddress[4], unsigned int Handle, unsigned int BoardID, unsigned int \*Error)

#### Giriş Parametreleri

- **Interface:** Modül ile kurulacak iletişim arayüzü tercihidir.
	- $\geq 0$ : USB
	- $\triangleright$  1: Ethernet
- **IPAddress [4]**: Modülün IP adresi parametresidir. Dizinin her bir elemanı IP adresinin bir oktetini içerir.
- **Handle**: Donanım bağlantı referansıdır.
- **BoardID**: Modül numarası

#### Çıkış Parametreleri

• **Error***:* Hata durum kodu

<span id="page-23-1"></span>Fonksiyon, bağlantı referansını döndürmektedir.

#### **3.20. Modül Yeniden Başlatma Ara Yüzü**

*DTBoardReset* komutu, modülü yeniden başlatmak için kullanılır.

**unsigned int DTBoardReset**(unsigned int Interface, unsigned int IpAddress[4], unsigned int Handle, unsigned int BoardID, unsigned int \*Error)

#### Giriş Parametreleri

- **Interface:** Modül ile kurulacak iletişim arayüzü tercihidir.
	- $\triangleright$  0. USB
	- $\geq$  1: Ethernet
- **IPAddress [4]**: Modülün IP adresi parametresidir. Dizinin her bir elemanı IP adresinin bir oktetini içerir.
- **Handle**: Donanım bağlantı referansıdır.
- **BoardID**: Modül numarası

#### Çıkış Parametreleri

• **Error***:* Hata durum kodu

<span id="page-23-2"></span>Fonksiyon, bağlantı referansını döndürmektedir.

#### **3.21. IP Atama Ara Yüzü**

*DTSetIP* komutu, modülün IP adresini değiştirmek için kullanılır.

**unsigned int DTSetIP**(unsigned int Interface, unsigned int IpAddress<sup>[4]</sup>, unsigned int Handle, unsigned int BoardID, unsigned int NewIpAddress[4], unsigned int \*Error)

#### Giriş Parametreleri

• **Interface:** Modül ile kurulacak iletişim arayüzü tercihidir.

#### Konfigürasyon Ara Yüz Yazılımı

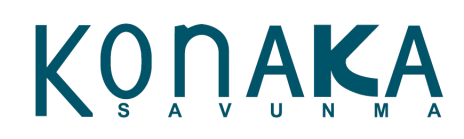

- $\triangleright$  0: USB
- $\geq 1$ : Ethernet
- **IPAddress [4]**: Modülün IP adresi parametresidir. Dizinin her bir elemanı IP adresinin bir oktetini içerir.
- **Handle**: Donanım bağlantı referansıdır.
- **BoardID**: Modül numarası
- **NewIPAddress:** Modüle atanacak olan yeni IP adresidir.

#### Çıkış Parametreleri

• **Error***:* Hata durum kodu

<span id="page-24-0"></span>Fonksiyon, bağlantı referansını döndürmektedir.

#### **3.22. IP Bilgisi Sorgulama Ara Yüzü**

*DTGetIP* komutu, modülün IP adresini sorgulamak için kullanılır.

**unsigned int DTGetIP**(unsigned int Interface, unsigned int IpAddress[4], unsigned int Handle, unsigned int BoardID, unsigned int IpAddressReturn[], unsigned int \*Error)

#### Giriş Parametreleri

- **Interface:** Modül ile kurulacak iletişim arayüzü tercihidir.
	- $\triangleright$  0: USB
	- $\triangleright$  1: Ethernet
- **IPAddress [4]**: Modülün IP adresi parametresidir. Dizinin her bir elemanı IP adresinin bir oktetini içerir.
- **Handle**: Donanım bağlantı referansıdır.
- **BoardID**: Modül numarası

#### Çıkış Parametreleri

- **IpAddressReturn:** Modülün kayıtlı IP adresi parametresidir.
- **Error:** Hata durum kodu

<span id="page-24-1"></span>Fonksiyon, bağlantı referansını döndürmektedir.

#### **3.23. IP Ayarı Sıfırlama Ara Yüzü**

*DTResetIP* komutu, modülün IP adresini fabrika ayarına döndürmek için kullanılır. Modülün fabrika IP ayarı 192.168.1.30'dur.

**unsigned int DTResetIP**(unsigned int Interface, unsigned int IpAddress[4], unsigned int Handle, unsigned int BoardID, unsigned int \*Error)

#### Giriş Parametreleri

- **Interface:** Modül ile kurulacak iletişim arayüzü tercihidir.
	- $\triangleright$  0: USB
	- $\triangleright$  1: Ethernet
- **IPAddress [4]**: Modülün IP adresi parametresidir. Dizinin her bir elemanı IP adresinin bir oktetini içerir.
- **Handle**: Donanım bağlantı referansıdır.
- **BoardID**: Modül numarası

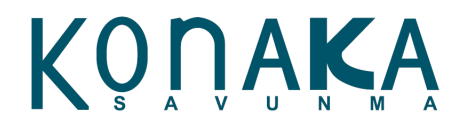

#### Çıkış Parametreleri

• **Error:** Hata durum kodu

<span id="page-25-0"></span>Fonksiyon, bağlantı referansını döndürmektedir.

#### **3.24. Modül Yazılım Versiyonu Sorgulama Ara Yüzü**

*DTFirmwareVersion* komutu, modül üzerinde yüklü olan yazılımın versiyon bilgisini sorgulamak için kullanılır.

**unsigned int DTFirmwareVersion**(unsigned int Interface, unsigned int IpAddress[4], unsigned int Handle, unsigned int BoardID, double \*FWVersion, unsigned int \*Error)

#### Giriş Parametreleri

- **Interface:** Modül ile kurulacak iletişim arayüzü tercihidir.
	- $\geq 0$ : USB
	- $\triangleright$  1: Ethernet
- **IPAddress [4]**: Modülün IP adresi parametresidir. Dizinin her bir elemanı IP adresinin bir oktetini içerir.
- **Handle**: Donanım bağlantı referansıdır.
- **BoardID**: Modül numarası

#### Çıkış Parametreleri

- **FWVersion**: Modülün yazılım versiyon bilgisi parametresidir.
- **Error***:* Hata durum kodu.

<span id="page-25-1"></span>Fonksiyon, hata mesajını döndürmektedir.

#### **3.25. Modül Seri Numarası Sorgulama Ara Yüzü**

*DTBoardSerialNumber* komutu, modülün seri numarasını sorgulamak için kullanılır.

**unsigned int DTBoardSerialNumber**(unsigned int Interface, unsigned int IpAddress[4], unsigned int Handle, unsigned int BoardID, unsigned int \*SerialNo, unsigned int \*Error)

#### Giriş Parametreleri

- **Interface:** Modül ile kurulacak iletişim arayüzü tercihidir.
	- $\triangleright$  0: USB
	- $\triangleright$  1: Ethernet
- **IPAddress [4]**: Modülün IP adresi parametresidir. Dizinin her bir elemanı IP adresinin bir oktetini içerir.
- **Handle**: Donanım bağlantı referansıdır.
- **BoardID**: Modül numarası

#### Çıkış Parametreleri

- **SerialNo:** Modülün seri numara bilgi parametresidir.
- **Error:** Hata durum kodu

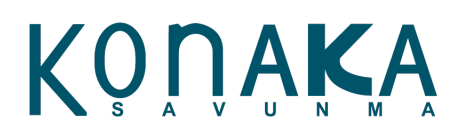

#### **3.26. Modül Numarası Ayarlama Ara Yüzü**

<span id="page-26-0"></span>*DTSetBoardID* komutu, modülün mevcut modül numarasını ayarlamak için kullanılır.

unsigned int DTSetBoardID(unsigned int Interface, unsigned int IpAddress[4], unsigned int Handle, unsigned int BoardID, unsigned int NewBoardID, unsigned int \*Error)

#### Giriş Parametreleri

- **Interface:** Modül ile kurulacak iletişim arayüzü tercihidir.
	- $\triangleright$  0: USB
	- $\triangleright$  1: Ethernet
- **IPAddress [4]**: Modülün IP adresi parametresidir. Dizinin her bir elemanı IP adresinin bir oktetini içerir.
- **Handle**: Donanım bağlantı referansıdır.
- **BoardID**: Modül numarası
- **NewBeardID***:* Modüle verilmek istenen yeni modül numarasını belirten parametredir.

#### Çıkış Parametreleri

• **Error***:* Hata durum kodu

<span id="page-26-1"></span>Fonksiyon, bağlantı referansını döndürmektedir.

#### **3.27. Modül Numarası Sorgulama Ara Yüzü**

*DTGetBoardID* komutu, modül numarasını sorgulamak için kullanılır. Varsayılan olarak her modülde bu numara 1'dir.

**unsigned int DTGetBoardID**(unsigned int Interface, unsigned int IpAddress[4], unsigned int Handle, unsigned int BoardID, unsigned int \*ReturnBoardID, unsigned int \*Error)

#### Giriş Parametreleri

- **Interface:** Modül ile kurulacak iletişim arayüzü tercihidir.
	- $\triangleright$  0: USB
	- $\triangleright$  1: Ethernet
- **IPAddress [4]**: Modülün IP adresi parametresidir. Dizinin her bir elemanı IP adresinin bir oktetini içerir.
- **Handle**: Donanım bağlantı referansıdır.
- **BoardID**: Modül numarası

#### Çıkış Parametreleri

- **ReturnBoardID:** Mevcut modül numarası
- **Error:** Hata durum kodu

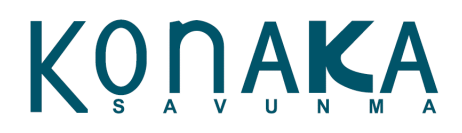

#### **3.28. BIT (Built In Test) Test Operasyonu Ara Yüzü**

<span id="page-27-0"></span>*DTRunBIT* komutu, modül üzerinde tanımlanmış BIT test işlemini gerçekleştirmek için kullanılır.

**unsigned int DTRunBIT**(unsigned int Interface, unsigned int IpAddress[4], unsigned ins Handld, unsigned int BoardID, unsigned inr \*Error)

#### Giriş Parametreleri

- **Interface:** Modül ile kurulacak iletişim arayüzü tercihidir.
	- $\triangleright$  0: USB
	- $\triangleright$  1: Ethernet
- **IPAddress [4]**: Modülün IP adresi parametresidir. Dizinin her bir elemanı IP adresinin bir oktetini içerir.
- **Handle**: Donanım bağlantı referansıdır.
- **BoardID**: Modül numarası

#### Çıkış Parametreleri

• **Error:** Hata durum kodu

<span id="page-27-1"></span>Fonksiyon, bağlantı referansını döndürmektedir.

#### **3.29. BIT (Built In Test) Test Operasyonu Sorgulama Ara Yüzü**

*DTGetRunBIT* komutu, modül üzerinde gerçekleştirilmiş BIT test işleminin sonuçlarını sorgulamak için kullanılır.

**unsigned int DTGetBITResult**(unsigned int Interface, unsigned int IpAddress[4], unsigned int Handle, unsigned int BoardID, unsigsed int \*BITResult, unsigned int \*Error)

#### Giriş Parametreleri

- **Interface:** Modül ile kurulacak iletişim arayüzü tercihidir.
	- $\geqslant$  0: USB
	- $\triangleright$  1: Ethernet
- **IPAddress [4]**: Modülün IP adresi parametresidir. Dizinin her bir elemanı IP adresinin bir oktetini içerir.
- **Handle**: Donanım bağlantı referansıdır.
- **BoardID**: Modül numarası

#### Çıkış Parametreleri

- **BITResult:** BIT test sonucu parametresidir.
	- $\triangleright$  0: Test başarısız,
	- > 1: Test başarılıdır.
- **Error:** Hata durum kodu

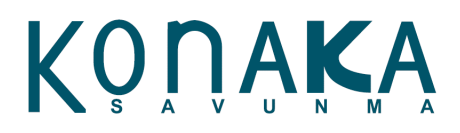

#### **3.30. Ölçüm Durdurma Konutu Ara Yüzü**

<span id="page-28-0"></span>*DTStopConvervion* komutu, gerilim ölçümünü durdurmak için kullanılır.

**unsigned int DTStopConversion**(unsigned int Interface, unsigned int IpAddress[4], nnsigned int Handle, unsigned int BoardID, unsigned int \*Error)

#### Giriş Parametreleri

- **Interface:** Modül ile kurulacak iletişim arayüzü tercihidir.
	- $\triangleright$  0: USB
	- $\geq$  1: Ethernet
- **IPAddress [4]**: Modülün IP adresi parametresidir. Dizinin her bir elemanı IP adresinin bir oktetini içerir.
- **Handle**: Donanım bağlantı referansıdır.
- **BoardID**: Modül numarası

#### Çıkış Parametreleri

• **Error:** Hata durum kodu

<span id="page-28-1"></span>Fonksiyon, bağlantı referansını döndürmektedir.

#### **3.31. Ölçüm Başlatma Komutu Ara Yüzü**

*DTStartConversion* komutu, gerilim ölçümünü başlatmak için kullanılır.

**unsigned int DTStartConversion**(unsigned int Interface, unsigned int IpAddress[4], unsigned int Handle, unsigned int BoardID, unsigned int \*Error)

#### Giriş Parametreleri

- **Interface:** Modül ile kurulacak iletişim arayüzü tercihidir.
	- $\triangleright$  0: USB
	- $\triangleright$  1: Ethernet
- **IPAddress [4]**: Modülün IP adresi parametresidir. Dizinin her bir elemanı IP adresinin bir oktetini içerir.
- **Handle**: Donanım bağlantı referansıdır.
- **BoardID**: Modül numarası

#### Çıkış Parametreleri

• **Error:** Hata durum kodu

<span id="page-28-2"></span>Fonksiyon, bağlantı referansını döndürmektedir.

#### **3.32. PWM Frekansı Ayarlama Ara Yüzü**

*DTSetPWMFrequency* komutu, PWM frekansını ayarlamnk için kullanılır.

**unsigned int DTSetPWMFrequency**(unsigned int Interface, unsigned int IpAddress[4], unsigned int Handle, unsigned int BoardID, unsigned int PWMFrequency, unsigned int \*Error)

#### Giriş Parametreleri

- **Interface:** Modül ile kurulacak iletişim arayüzü tercihidir.
	- $\triangleright$  0. USB
	- $\geq$  1: Ethernet

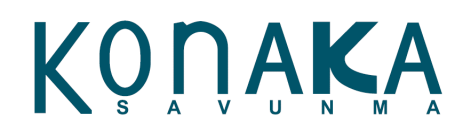

#### Konfigürasyon Ara Yüz Yazılımı

- **IPAddress [4]**: Modülün IP adresi parametresidir. Dizinin her bir elemanı IP adresinin bir oktetini içerir.
- **Handle**: Donanım bağlantı referansıdır.
- **BoardID**: Modül numarası
- **PWMFrequency:** PWM frekans parametresidirç Bizimi Hz'dir.

#### Çıkış Parametreleri

• **Error:** Hata durum kodu

<span id="page-29-0"></span>Fonksiyon, bağlantı referansını döndürmektedir.

#### **3.33. PWM Frekansı Sorgulama Ara Yüzü**

*DTGetPWMFrequency* komutu, PWM frekansını sorgulamak için kullanılır.

**unsigned int DTGetPWMFrequency**(unsigned int Interface, unsigned int IpAddress[4], unsigned int Handle, unsigned int BoardID, unsigned int \*PWMFrequency, unsigned int \*Error)

#### Giriş Parametreleri

- **Interface:** Modül ile kurulacak iletişim arayüzü tercihidir.
	- $\triangleright$  0: USB
	- $\triangleright$  1: Ethernet
- **IPAddress [4]**: Modülün IP adresi parametresidir. Dizinin her bir elemanı IP adresinin bir oktetini içerir.
- **Handle**: Donanım bağlantı referansıdır.
- **BoardID**: Modül numarası

#### Çıkış Parametreleri

- **PWMFrequency:** PWM frekans parametresidir.
- **Error:** Hata durum kodu

<span id="page-29-1"></span>Fonksiyon, bağlantı referansını döndürmektedir.

#### **3.34. PWM Doluluk Oranı Ayarlama Ara Yüzü**

*DTSetPWMDuty* komutu, PWM doluluk oranı(duty) ayarlamak için kullanılır.

unsigned int DTSetPWMDuty(unsigned int Interface, unsigned int IpAddress<sup>[4]</sup>, unsigned int Handle, unsigned int BoardID, unsigned int Channel, double PWMDuty, unsigned int \*Error)

#### Giriş Parametreleri

- **Interface:** Modül ile kurulacak iletişim arayüzü tercihidir.
	- $\geq$  0: USB
	- $\geq 1$  Ethernet
- **IPAddress [4]**: Modülün IP adresi parametresidir. Dizinin her bir elemanı IP adresinin bir oktetini içerir.
- **Handle**: Donanım bağlantı referansıdır.
- **BoardID**: Modül numarası
- **PWMDuty:** PWM duty değerini gösteren parametredir. 0-100 arası değer alır.

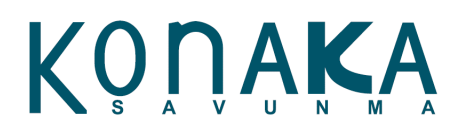

#### Çıkış Parametreleri

• **Error:** Hata durum kodu

<span id="page-30-0"></span>Fonksiyon, bağlantı referansını döndürmektedir.

#### **3.35. PWM Doluluk Oranı Sorgulama Ara Yüzü**

*DTGetPWMDuty* komutu, PWM doluluk oranı (duty) sorgulamak için kullanılır.

**unsigned int DTGetPWMDuty**(unsigned int Interface, unsigned int IpAddress[4], unsigned int Handle, unsigned int BoardID, unsigned int Channel, double \*PWMDuty, unsigned int \*Error)

#### Giriş Parametreleri

- **Interface:** Modül ile kurulacak iletişim arayüzü tercihidir.
	- $\geq$  0: USB
	- $\triangleright$  1: Ethernet
- **IPAddress [4]**: Modülün IP adresi parametresidir. Dizinin her bir elemanı IP adresinin bir oktetini içerir.
- **Handle**: Donanım bağlantı referansıdır.
- **BoardID**: Modül numarası

#### Çıkış Parametreleri

- **PWMDuty:** PWM duty değerini gösteren parametredir.
- **Error:** Hata durum kodu

<span id="page-30-1"></span>Fonksiyon, bağlantı referansını döndürmektedir.

#### **3.36. PWM Sinyal Üretimi Başlatma Ara Yüzü**

*DTRunPWM* komutu, PWM sinyal üretimini başlatmak için kullanılır.

**unsigned int DTRunPWM**(unsigned int Interface, unsigned int IpAddress[4], unsigned int Handle, unsigned int BoardID, unsigned int \*Error)

#### Giriş Parametreleri

- **Interface:** Modül ile kurulacak iletişim arayüzü tercihidir.
	- $\triangleright$  0: USB
	- $\triangleright$  1: Ethernet
- **IPAddress [4]**: Modülün IP adresi parametresidir. Dizinin her bir elemanı IP adresinin bir oktetini içerir.
- **Handle**: Donanım bağlantı referansıdır.
- **BoardID**: Modül numarası

#### Çıkış Parametreleri

• **Error:** Hata durum kodu

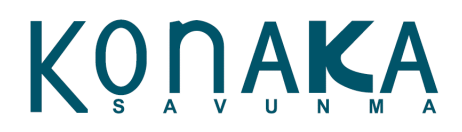

#### **3.37. PWM Sinyal Üretimi Durdurma Ara Yüzü**

<span id="page-31-0"></span>*DTStopPWM* komutu, PWM sinyal üretimini durdurmak için kullanılır.

**unsigned int DTStopPWM**(unsigned int Interface, unsigned int IpAddress[4], unsigned int Handle, unsigned int BoardID, unsigned int\*Error)

#### Giriş Parametreleri

- **Interface:** Modül ile kurulacak iletişim arayüzü tercihidir.
	- $\triangleright$  0: USB
	- $\geq$  1: Ethernet
- **IPAddress [4]**: Modülün IP adresi parametresidir. Dizinin her bir elemanı IP adresinin bir oktetini içerir.
- **Handle**: Donanım bağlantı referansıdır.
- **BoardID**: Modül numarası

#### Çıkış Parametreleri

• **Error:** Hata durum kodu

<span id="page-31-1"></span>Fonksiyon, bağlantı referansını döndürmektedir.

#### **3.38. Besleme Gerilimi Ayarlama Ara Yüzü**

*DTSetVccLevel* komutu, besleme gerilimi gerilim değerini ayarlamak için kullanılır.

**unsigned int DTSetVccLevel**(unsigned int Interface, unsigned int IpAddress[4], unsigned int Handle, unsigned int BoardID, double VccLevel, unsigned int \*Error)

#### Giriş Parametreleri

- **Interface:** Modül ile kurulacak iletişim arayüzü tercihidir.
	- $\triangleright$  0: USB
	- $\triangleright$  1: Ethernet
- **IPAddress [4]**: Modülün IP adresi parametresidir. Dizinin her bir elemanı IP adresinin bir oktetini içerir.
- **Handle**: Donanım bağlantı referansıdır.
- **BoardID**: Modül numarası
- **VccLevel**: Volt cinsinden besleme gerilim değeri parametresidir.

En fazla 30 Volt olarak ayarlanabilir.

#### Çıkış Parametreleri

• **Error:** Hata durum kodu

<span id="page-31-2"></span>Fonksiyon, bağlantı referansını döndürmektedir.

#### **3.39. Besleme Gerilimi Sorgulama Ara Yüzü**

*DTGetVccLevel* komutu, besleme gerilimi gerilim değerini sorgulamak için kullanılır.

**unsigned int DTGetVccLevel**(unsigned int Interface, unsigned int IpAddress[4], unsigned int Handle, unsigned int BoardID, double \*VccLevel, unsigned int

#### Giriş Parametreleri

• **Interface:** Modül ile kurulacak iletişim arayüzü tercihidir.

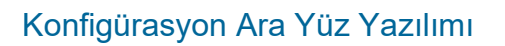

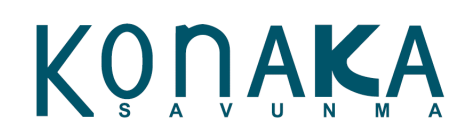

- $\triangleright$  0: USB
- $\triangleright$  1: Ethernet
- **IPAddress [4]**: Modülün IP adresi parametresidir. Dizinin her bir elemanı IP adresinin bir oktetini içerir.
- **Handle**: Donanım bağlantı referansıdır.
- **BoardID**: Modül numarası

#### Çıkış Parametreleri

- **VccLevel:** Volt cinsinden besleme gerilim değerini gösteren parametredir.
- **Error:** Hata durum kodu

<span id="page-32-0"></span>Fonksiyon, bağlantı referansını döndürmektedir.

#### **3.40. MAC Adresi Sorgulama Ara Yüzü**

*DTGetMAC* komutu, modülün MAC adresini sorgulamak için kullanılır.

**unsigned int DTGetMAC**(unsigned int Interfare, unsigned int IpAddress[4], unsigned int Handle, unsigned int BoardID, unsigned int ReturnMac[], unsigned int \*Error)

#### Giriş Parametreleri

- **Interface:** Modül ile kurulacak iletişim arayüzü tercihidir.
	- $\geqslant$  0: USB
	- $\triangleright$  1: Ethernet
- **IPAddress [4]**: Modülün IP adresi parametresidir. Dizinin her bir elemanı IP adresinin bir oktetini içerir.
- **Handle**: Donanım bağlantı referansıdır.
- **BoardID**: Modül numarası

#### Çıkış Parametreleri

- **ReturnMAC:** MAC adresini gösteren parametredir.
- **Error:** Hata durum kodu

<span id="page-32-1"></span>Fonksiyon, bağlantı referansını döndürmektedir.

#### **3.41. Zıplama (Debounce) Filtresi Ayarlama Ara Yüzü**

*DTSetDebounce* komutu, dalgalanma (debounce) süresini ayarlamak için kullanılır.

**unsigned int DTSetDebounce**(unsigned int Interface, unsigned int IpAddress[4], unsigned int Handle, unsigned int BoardID, unsigned int DebounceTime, unsigned int \*Error)

#### Giriş Parametreleri

- **Interface:** Modül ile kurulacak iletişim arayüzü tercihidir.
	- $\geq 0$ : USB
	- $\geq$  1: Ethernet
- **IPAddress [4]**: Modülün IP adresi parametresidir. Dizinin her bir elemanı IP adresinin bir oktetini içerir.
- **Handle**: Donanım bağlantı referansıdır.
- **BoardID**: Modül numarası
- **Debounce Time***:* Dalgalanma süresi 0-255 arasında bir degree sahiptir.Bu parameter, 1.25 ms

Konaka Savunma [www.konaka.com.](http://www.konaka.com/)tr Sayfa 33/45

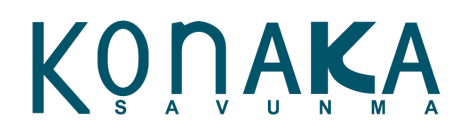

çözünürlüğündedir.

#### Çıkış Parametreleri

• **Error:** Hata durum kodu

<span id="page-33-0"></span>Fonksiyon, bağlantı referansını döndürmektedir.

#### **3.42. Zıplama (Debounce) Filtesi Sorgulama Ara Yüzü**

*DTGetDebounce* komutu, dalgalanma (debounce) süresini sorgulamak için kullanılır.

**unsigned int DTGetDebounce** (unsigned int Interface, unsigned int IpAddress[4], unsigned int Handle, unsigned int BoardID, unsigned int \*DebounceTime, unsigned int \*Error)

#### Giriş Parametreleri

- **Interface:** Modül ile kurulacak iletişim arayüzü tercihidir.
	- $\triangleright$  0: USB
	- $\triangleright$  1: Ethernet
- **IPAddress [4]**: Modülün IP adresi parametresidir. Dizinin her bir elemanı IP adresinin bir oktetini içerir.
- **Handle**: Donanım bağlantı referansıdır.
- **BoardID**: Modül numarası

#### Çıkış Parametreleri

- **Debounce Time:** Dalgalanma süresidir. 0-255 arasında bir degree sahiptir.
- **Error:** Hata durum kodu

<span id="page-33-1"></span>Fonksiyon, bağlantı referansını döndürmektedir.

#### **3.43. Kazanç Ölçeği Ayarlama Ara Yüzü**

*DTSetScaleGain* komutu, gerilim değerinin hesaplamasında kullanılan kazanç ölçeğini ayarlamak için kullanılır.

**unsigned int DTSetScaleGain**(unsigned int Interface, unsigned int IpAddress[4], unsigned int Handle, unsigned int BoardID, unsigned int Channel, double ScaleGain, unsigned int \*Error)

#### Giriş Parametreleri

- **Interface:** Modül ile kurulacak iletişim arayüzü tercihidir.
	- $\triangleright$  0: USB
	- $\triangleright$  1: Ethernet
- **IPAddress [4]**: Modülün IP adresi parametresidir. Dizinin her bir elemanı IP adresinin bir oktetini içerir.
- **Handle**: Donanım bağlantı referansıdır.
- **BoardID**: Modül numarası
- **Channel***:* Ayarlanması istenen kanalın parametresidir. 0-7 arasında değerdir.
- **ScaleGain:** Kazanç ölçeği parametresidir.

#### Çıkış Parametreleri

• **Error:** Hata durum kodu

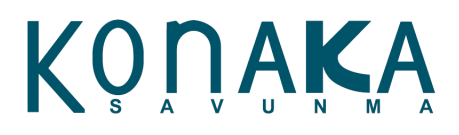

#### **3.44. Kazanç Ölçeği Sorgulama Ara Yüzü**

<span id="page-34-0"></span>*DTGetScaleGain* komutu, gerilim değerinin hesaplamasında kullanılan kazanç ölçeğini sorgulamak için kullanılır.

**unsigned int DTGetScaleGain**(unsigned int Interface, unsigned int IpAddress[4], unsigned int Handle, unsigned int BoardID, unsigned int Channel, double \*ScaleGain, unsigned int \*Error)

#### Giriş Parametreleri

- **Interface:** Modül ile kurulacak iletişim arayüzü tercihidir.
	- $\triangleright$  0: USB
	- $\triangleright$  1: Ethernet
- **IPAddress [4]**: Modülün IP adresi parametresidir. Dizinin her bir elemanı IP adresinin bir oktetini içerir.
- **Handle**: Donanım bağlantı referansıdır.
- **BoardID**: Modül numarası
- **Channel***:* Ayarlanması istenen kanalın parametresidir. 0-7 arasında değerdir.

#### Çıkış Parametreleri

- **ScaleGain:** Kazanç ölçeği parametresidir.
- **Error:** Hata durum kodu

<span id="page-34-1"></span>Fonksiyon, bağlantı referansını döndürmektedir.

#### **3.45. Ofset Ölçeği Ayarlama Ara Yüzü**

*DTSetScaleOffset* komutu, gerilim değerinin hesaplamasında kullanılan ofset ölçeğini ayarlamak için kullanılır.

**unsigned int DTSetScaleOffset**(unsigned int Interface, unsigned int IpAddress[4], unsigned int Handle, unsigned int BoardID, unsigned int Channel, double ScaleOffset, unsigned int \*Error)

#### Giriş Parametreleri

- **Interface:** Modül ile kurulacak iletişim arayüzü tercihidir.
	- $\geq 0$ : USB
	- $\triangleright$  1: Ethernet
- **IPAddress [4]**: Modülün IP adresi parametresidir. Dizinin her bir elemanı IP adresinin bir oktetini içerir.
- **Handle**: Donanım bağlantı referansıdır.
- **BoardID**: Modül numarası
- **Channel***:* Ayarlanması istenen kanalın parametresidir. 0-7 arasında değerdir.
- **ScaleOffset:** Ofset ölçeği parametresidir.

#### Çıkış Parametreleri

• **Error:** Hata durum kodu

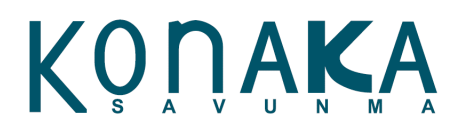

#### **3.46. Ofset Ölçeği Sorgulama Ara Yüzü**

<span id="page-35-0"></span>*DTGetScaleOffset* komutu, gerilim değerinin hesaplamasında kullanılan ofset ölçeğini sorgulamak için kullanılır.

**unsigned int DTGetScaleOffset**(unsigned int Interface, unsigned int IpAddress[4], unsigned int Handle, unsigned int BoardID, unsigned int Channel, double \*ScaleOfffet, unsigned int \*Error)

#### Giriş Parametreleri

- **Interface:** Modül ile kurulacak iletişim arayüzü tercihidir.
	- $\triangleright$  0: USB
	- $\triangleright$  1: Ethernet
- **IPAddress [4]**: Modülün IP adresi parametresidir. Dizinin her bir elemanı IP adresinin bir oktetini içerir.
- **Handle**: Donanım bağlantı referansıdır.
- **BoardID**: Modül numarası
- **Channel***:* Ayarlanması istenen kanalın parametresidir. 0-7 arasında değerdir.

#### Çıkış Parametreleri

- **ScaleOffset:** Ofset ölçeği parametresidir.
- **Error:** Hata durum kodu

<span id="page-35-1"></span>Fonksiyon, bağlantı referansını döndürmektedir.

#### **3.47. ADC Kalibrasyon Kazanç Sorgulama Ara Yüzü**

*DTGetADCGain* komutu, ADC kalibrasyon kazanç değerini sorgulamak için kullanılır.

**unsigned int DTGetADCGain**(unsigned int Interface, unsigned int IpAddress[4], unsigned int Handle, unsigned int BoardID, unsigned int Channel, unsigned int \*ADCGain, unsigned int \*Error)

#### Giriş Parametreleri

- **Interface:** Modül ile kurulacak iletişim arayüzü tercihidir.
	- $\triangleright$  0: USB
	- $\triangleright$  1: Ethernet
- **IPAddress [4]**: Modülün IP adresi parametresidir. Dizinin her bir elemanı IP adresinin bir oktetini içerir.
- **Handle**: Donanım bağlantı referansıdır.
- **BoardID**: Modül numarası
- **Channel***:* Ayarlanması istenen kanalın parametresidir. 0-7 arasında değerdir.

#### Çıkış Parametreleri

- **ADCGain:** ADC kazanç parametresidir.
- **Error:** Hata durum kodu

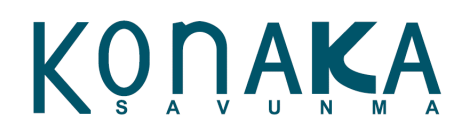

#### **3.48. ADC Kalibrasyon Ofset Sorgulama Ara Yüzü**

<span id="page-36-0"></span>*DTGetADCOffset* komutu, ADC kalibrasyon ofset değerini sorgulamak için kullanılır.

**unsigned int DTGetADCOffset**(unsigned int Interface, unsigned int IpAddress[4], unsigned int Handle, unsigned int BoardID, unsigned int Channel, unsigned int \*ADCOffset, unsigned int \*Error)

#### Giriş Parametreleri

- **Interface:** Modül ile kurulacak iletişim arayüzü tercihidir.
	- $\geq 0$ : USB
	- $\triangleright$  1: Ethernet
- **IPAddress [4]**: Modülün IP adresi parametresidir. Dizinin her bir elemanı IP adresinin bir oktetini içerir.
- **Handle**: Donanım bağlantı referansıdır.
- **BoardID**: Modül numarası
- **Channel***:* Ayarlanması istenen kanalın parametresidir. 0-7 arasında değerdir.

#### Çıkış Parametreleri

- **ADCOffset:** ADC ofset parametresidir.
- **Error:** Hata durum kodu

<span id="page-36-1"></span>Fonksiyon, bağlantı referansını döndürmektedir.

#### **3.49. Bağlantı Kapatma Ara Yüzü**

*DTDiscardBoard* komutu, bağlantısı yapılan donanım ile bağlantıyı koparmak için kullanılmaktadır.

**unsigned int DTDiscardBoard**(unsigned int Interface, unsigned int IpAddress[4], unsigned int Handle, unsigned int BoardID, unsigned int \*Error)

#### Giriş Parametreleri

- **Interface:** Modül ile kurulacak iletişim arayüzü tercihidir.
	- $\triangleright$  0: USB
	- $\triangleright$  1: Ethernet
- **IPAddress [4]**: Modülün IP adresi parametresidir. Dizinin her bir elemanı IP adresinin bir oktetini içerir.
- **Handle**: Donanım bağlantı referansıdır.
- **BoardID**: Modül numarası

#### Çıkış Parametreleri

• **Error:** Hata durum kodu

<span id="page-36-2"></span>Fonksiyon, bağlantı referansını döndürmektedir.

#### **3.50. Hata Kodları**

- 0x01: Hata yok
- 0x80: Yanlış parametre
- 0xF0: Bağlantı yok hatası
- 0xF1: Zaman aşımı hatası

#### <span id="page-37-1"></span><span id="page-37-0"></span>**4. Konfigürasyon Ara Yüz Yazılımı**

#### **4.1. Genel Tanım**

Konfigürasyon ara yüzü (Discrete Soft Front Panel) yazılımı, 5010 ayrık giriş/çıkış modülünü programlamaya gerek duymadan kontrol ve konfigüre etmek için kullanılır. Modülün tüm ayarları ve giriş çıkışlar bu yazılım üzerinden kontrol edilmekte ve anlık tüm giriş çıkışlar yine bu yazılım üzerinden izlenebilmektedir. Bu konu başlığında anlatılan ara yüz, "Discrete Soft Front Panel v2.0" yazılımıdır.

| <b>Channel Settings</b> |              |             |           |           |                      |                      |                                              |                          |                        |                        |                           |       |                     | Operation                                                                       | -Status                            |                        |                        |                           |
|-------------------------|--------------|-------------|-----------|-----------|----------------------|----------------------|----------------------------------------------|--------------------------|------------------------|------------------------|---------------------------|-------|---------------------|---------------------------------------------------------------------------------|------------------------------------|------------------------|------------------------|---------------------------|
|                         | IO Mode      |             | Set State |           | Open Wire<br>Control |                      | Min. Low<br>Threshold (V)                    |                          | Lower<br>Threshold (V) | Upper<br>Threshold (V) | Max High<br>Threshold (V) |       |                     |                                                                                 |                                    |                        |                        |                           |
| Channel 0               | ۰<br>Input   |             | Low       | ۳         | Off                  | ×                    | 0.00                                         |                          | 0.00                   | 0.00                   |                           | 0.00  |                     | <b>START</b>                                                                    | <b>Board Not Connected</b>         |                        |                        |                           |
| Channel 1               | Input        | ×           | Low       | ۰         | Off                  | ×                    | 0.00                                         |                          | 0.00                   | 0.00                   |                           | 0.00  |                     |                                                                                 |                                    |                        |                        |                           |
| Channel 2               | <b>Input</b> | ×           | Low       | ٣I        | Off                  | ×                    | 0.00<br>0.00<br>0.00<br>0.00<br>0.00<br>0.00 |                          | 0.00                   |                        | 0.00<br>0.00              |       |                     |                                                                                 |                                    |                        |                        |                           |
| Channel 3               | <b>Input</b> | $\cdot$     | Low       | ۰         | Off                  | ٠                    |                                              |                          | 0.00                   | 0.00                   |                           | 0.00  |                     |                                                                                 | Serial Number<br>$\times 00000000$ |                        |                        |                           |
| Channel 4               | <b>Input</b> | $\cdot$     | Low       | ٠         | Off                  | ×                    |                                              |                          | 0.00                   | 0.00                   |                           | 0.00  |                     | <b>STOP</b>                                                                     |                                    |                        |                        |                           |
| Channel 5               | <b>Input</b> | ×           | Low       | ٣I        | Off                  | ×                    |                                              |                          | 0.00<br>0.00           |                        |                           | 0.00  |                     |                                                                                 | <b>Board Error</b><br>$\mathbf{0}$ |                        |                        |                           |
| Channel 6               | Input        | ÷           | Low       | ۰         | Off                  | ×                    |                                              |                          | 0.00                   | 0.00                   |                           |       | 0.00                |                                                                                 |                                    |                        |                        |                           |
| Channel 7               | <b>Input</b> | ۳I          | Low       | ۰v        | Off                  | ×                    |                                              |                          | 0.00                   | 0.00                   |                           | 0.00  |                     |                                                                                 |                                    |                        |                        |                           |
| Status Monitor          | State Status | Voltage (V) |           | Open Wire | Fault                | <b>Fault Latched</b> | Status                                       | Fault Latched<br>Time(s) |                        | <b>Status</b>          | Time (s)                  |       | Status              | Hi Lo Transition Hi Lo Transition Lo Hi Transition Lo Hi Transition<br>Time (s) | Min. Low<br>Threshold (V)          | Lower<br>Threshold (V) | Upper<br>Threshold (V) | Max High<br>Threshold (V) |
| Channel 0               | Low          | 0.000       |           |           | $\mathbf{0}$         |                      | 0.000<br>$\circ$                             |                          |                        | $\circ$                |                           | 0.000 | $\mathbf{0}$        | 0.000                                                                           | 0.00                               | 0.00                   | 0.00                   | 0.00                      |
| Channel 1               | Low          | 0.000       |           |           | 0                    | $\ddot{\mathbf{0}}$  |                                              | 0.000                    |                        | $\mathbf{0}$           | 0.000                     |       | $\ddot{\mathbf{0}}$ | 0.000                                                                           | 0.00                               | 0.00                   | 0.00                   | 0.00                      |
| Channel 2               | Low          | 0.000       |           |           | 0                    |                      | $\mathbf{0}$                                 | 0.000                    |                        | $\mathbf{0}$           | 0.000                     |       | $\mathbf{0}$        | 0.000                                                                           | 0.00                               | 0.00                   | 0.00                   | 0.00                      |
| Channel 3               | Low          | 0.000       |           |           | $\mathbf{0}$         |                      | $\mathbf{0}$                                 | 0.000                    |                        | $\mathbf{0}$           | 0.000                     |       | $\mathbf{0}$        | 0.000                                                                           | 0.00                               | 0.00                   | 0.00                   | 0.00                      |
| Channel 4               | Low          | 0.000       |           |           | O                    |                      | 0                                            | 0.000                    |                        | $\mathbf{0}$           | 0.000                     |       | $\bf{0}$            | 0.000                                                                           | 0.00                               | 0.00                   | 0.00                   | 0.00                      |
|                         | Low          | 0.000       |           |           | 0                    |                      | $\mathbf{0}$                                 | 0.000                    |                        | $\mathbf{0}$           | 0.000                     |       | $\mathbf{0}$        | 0.000                                                                           | 0.00                               | 0.00                   | 0.00                   | 0.00                      |
| Channel 5               |              |             |           |           |                      |                      |                                              |                          |                        |                        |                           |       |                     |                                                                                 |                                    |                        |                        |                           |
| Channel 6               | Low          | 0.000       |           |           | 0                    |                      | $\mathbf{0}$                                 | 0.000                    |                        | $\mathbf{0}$           | 0.000                     |       | $\mathbf{0}$        | 0.000                                                                           | 0.00                               | 0.00                   | 0.00                   | 0.00                      |

*Şekil 12 - Kullanıcı Ara Yüz Yazılımı*

#### <span id="page-37-3"></span><span id="page-37-2"></span>**4.2. Menü Tanımlamaları**

- $\cdot$  *File*  $\rightarrow$  *Exit:* Programı kapatmak için kullanılır.
- *Board Open Board:* Modül ile bağlantıyı başlatır. Açılan pencereden modül tipi, modül kimlik numarası (Varsayılan olarak 1) ve modül IP adresi girilir ve modüle erişim sağlanır. Modül ile bağlantı sağlandığı zaman, ara yüzdeki "Channel Settings" tablosundaki değerler modül üzerinden okunur ve tablo güncellenir.
- *Board Start:* Modül giriş çıkış ve diğer değerleri sürekli olarak izleme operasyonunu başlatır.
- *Board Stop:* Modül giriş çıkış ve diğer değerleri sürekli olarak izleme operasyonunu durdurur.
- *Board Change IP:* Modülün IP adresini değiştirmek için kullanılır. Öncelikle modülle bağlantı kurulması gerekir. Sonra bu fonksiyon aktif hale gelmektedir. Bu seçeneğe basıldığında ekrana çıkan penceredeki kutuda görünen IP adresi, modülün o anki IP adresidir.
- *Board Software Reset:* Modülü yeniden başlatmak için kullanılır. Modül yeniden başladığında IP adresi ve seri numarası dışındaki tüm verileri varsayılan değerlere döner.
- *Board Reset Time:* Modül başladığında içindeki zamanlayıcı 0'dan başlayarak saymaya başlar. Bu sayı milisaniye cinsinden sürekli artar. Bu seçeneğe tıklandığı zaman, modül yeniden başlatılmadan içindeki zaman 0'a ayarlanır ve yeniden saymaya başlar.
- *Board Clear Faults:* Modülün hafızasında tuttuğu hataları temizleme operasyonunu yürütür.

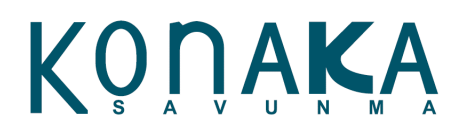

- *Board Run BIT:* BIT operasyonunu çalıştırarak modülün testini gerçekleştirir.
- *Board Firmware Version:* Modül üzerindeki yazılımın versiyon bilgisini sorgulama işlemini yapar.
- *Calibration:* ADC ve ölçek kalibrasyon parametrelerinin izlenebildiği ve otomatik kalibrasyonun yapılabildiği kullanıcı sayfasını açar (Şekil 11).
- About  $\rightarrow$  SDK Version: Windows sürücü versiyon bilgisini sorgular.
- *About → Discrete SFP:* Yazılımın hakkında penceresini açar.

#### **4.3. Kanal Kontrol ve Ayar Operasyonları**

<span id="page-38-0"></span>Ana ekranda "Channel Settings" tablosu üzerinden her bir kanalın giriş/çıkış ayarlaması yapılır. Çıkış olarak ayarlanan kanalların lojik 0/1 operasyonları yürütülebilir, kopuk kablo yakalama ayarları ve lojik seviyelerin ayarları yapılabilir.

Ana ekranda "Status Monitor" tablosundan da modüllerin kanal durum bilgileri, lojik eşik seviyeleri, yakalanan hatalar ve zamanları, yakalanan durum geçişleri ve zamanları izlenir.

"Operation" altında bulunan "Start" ve "Stop" butonları üzerinden de anlık izleme operasyonları çalıştırılıp durdurulabilir.

"Status" altında bulunan mesaj penceresinde de modül ile bağlantı durum ve operasyon durum mesajları gösterilir. Ayrıca "Serial Number" kutusu içinde de modülün seri numarası gösterilir.

#### **4.4. Kalibrasyon Değerleri ve Otomatik Kalibrasyon İşlemi**

<span id="page-38-1"></span>Ara yüz yazılımında kalibrasyon sayfası açıldığında, modül üzerindeki kalibrasyon verileri ekrandaki göstergelere yansıtılır.

*ADC Calibration Coefficients:* ADC örneklemesi için kullanılan kazanç ve ofset kalibrasyon verilerini gösterir. Her bir kanal çifti (0-1, 2-3, 4-5, 6-7) için 1'er adet kazanç ve ofset verisi mevcuttur.

*Scale Coefficients:* Her bir kanal için ölçek kazanç ve ofset parametresinin girildiği alandır. "Update Scale Coefficients" butonuna basılarak parametreler güncellenebilir.

*Otomatik Kalibrasyon:* Ölçek kazancı ve ofset ayarı yapılmadan önce, ilk olarak otomatik kalibrasyon işlemi uygulanmalıdır. Otomatik kalibrasyon işlemi başladığında tüm kanallar sıra sıra taranır, otomatik hesaplanan kazanç ve ofset değerleri kalıcı hafızaya yazılır.

**NOT:** Otomatik karibrasyon esnasında kanala bir gerilim uygulanmasına gerek yoktur.

**NOT:** Otomatik kalibrasyon işlemi 20 sn sürmektedir. Bu süre zarfında başka bir operasyon yapılmamalıdır.

**Ölçek Kazanç ve Ofset Ayarlama:** Bu operasyon için sırasıyla yapılacak işlemler aşağıda listelenmiştir.

- 1. Kanala 0 V seviyesinde gerilim uygulanmalıdır.Ekranda okunan fark, ofset değeri olarak baz alınmalıdır.
- 2. Kanala 30V seviyesinde gerilim uygulanmalıdır. Ekranda okunan sinyal seviyesi ile 0 V seviyesinde okunan sinyal seviyesi arasındaki fark not edilmelidir. Bu fark, 30V'a bölünerek kazanç hesaplaması yapılmalıdır.
- 3. İlk iki işlem, tüm kanallar için sıra sıra yapılmalıdır.
- 4. Tüm veriler ara yüzdeki ilgili yerlere yazılıp "Update Scaling Coefficients" butonuna basılarak güncellenmelidir.

# KONAKA

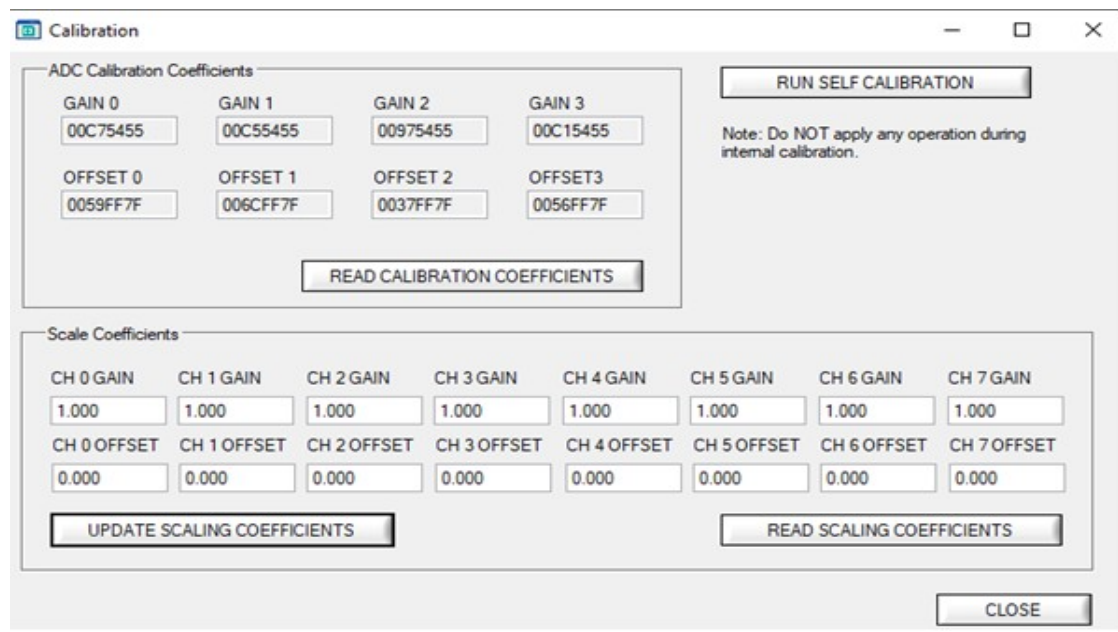

#### *Şekil 13 - Kalibrasyon Sayfası*

#### **4.5. Modül Hata Ayıklama (Debug) ve Fabrika Ayarlarına Döndürme**

<span id="page-39-1"></span><span id="page-39-0"></span>"Discrete Soft Front Panel" uygulaması üzerinden Ethernet ara yüzü ile haberleşme sağlanmaktadır. Ethernet bağlantısının kurulabilmesi için IP ve modül numarası (BOARD ID) parametrelerinin bilinmesi gerekmektedir. Bu parametrelerin bilinmediği modül üzerindeki 1 numaralı konektörden bağlantı kurularak USB ara yüz ile modülün ID, IP parametreleri öğrenilebilir ve modül fabrika ayarlarına getirilebilir.

<span id="page-39-2"></span>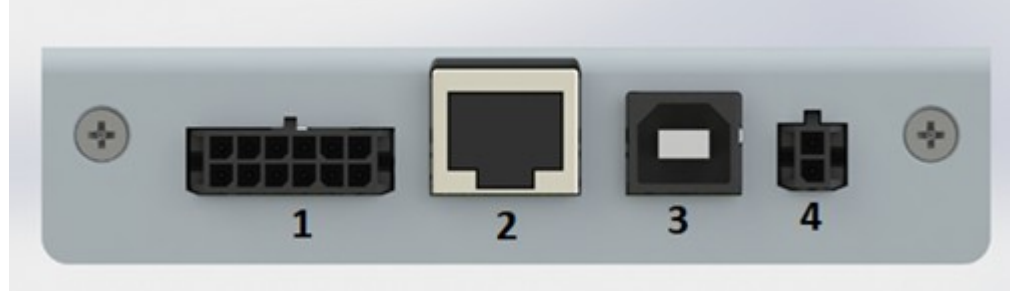

*Şekil 14 - Modül Arka Konnektörleri*

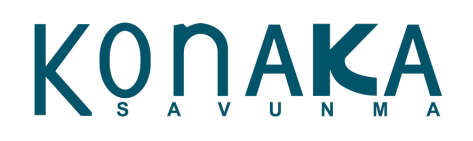

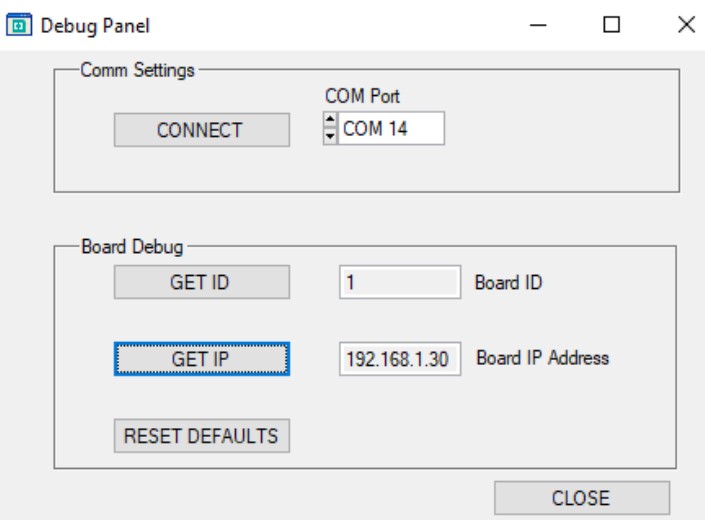

*Şekil 15 - Modül Bilgileri Sorgulama Ara Yüzü*

<span id="page-40-0"></span>Ara yüz yazılımında "Help - Debug" seçeneğine basıldığında modül bilgileri sorgulama sayfası açılmaktadır. Bu ara yüzü kullanabilmek için aşağıdaki bağlantının yapılması gerekmektedir.

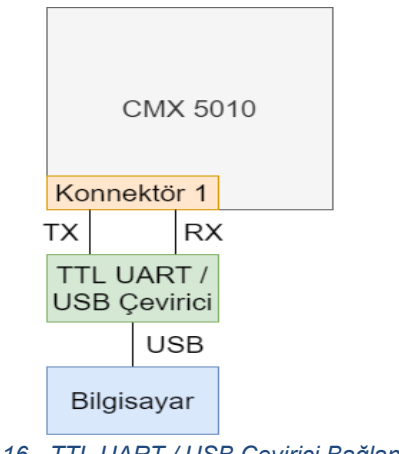

*Şekil 16 - TTL UART / USB Çevirici Bağlantısı*

<span id="page-40-1"></span>Bu bağlantıyı kurduktan sonra "CONNECT" butonuna bastığınızda seçtiğiniz PORT üzerinden kart ile iletişim başlatılır. "GET ID" butonu ile modülün BOARD ID bilgisi öğrenilmektedir. "GET IP" butonu ile modülün IP bilgisi öğrenilmektedir. "RESET DEFAULTS" butonuna basıldığında modül, fabrika ayarlarına sıfırlanır.

Fabrika ayarları kapsamında modül numarası 1, IP adresi 192.168.1.30, ölçek kazanç değerleri 1 ve ölçek ofset değerleri 0 olur.

# KONAKA

#### <span id="page-41-0"></span>**5. Teknik Özellikleri**

- 8 Kanal dijital giriş çıkış
- Kanal başına programlanabilir giriş/çıkış
- Maksimum 30VDC anahtarlama seviyesi
- Maksimum 30VDC gerilim ölçme
- Kanal başına 500 mA anahtarlama akımı
- Her kanal PWM sinyal üretmeyi destekler.
- PWM frekansı maksimum 1 kHz'dir.
- Toplam 2A anahtarlama kabiliyeti
- Kanal başına programlanabilir (+) / (-) taraf anahtarlama
- Dahili durum izleme ve hata yakalama
- Girişler için programlanabilir eşik değeri ayarlaması
- Lojik durumlar arası geçiş yakalama
- İzoleli besleme girişi (18 36 VDC)
- Kanallar için aşırı gerilim koruması 33VDC
- VCC/OPEN/GND giriş ve çıkış uyumluluğu
- Ethernet (10Mbit), USB, SPI, TTL UART haberleşme ara yüzleri
- -40 .. +70C çalışma sıcaklık aralığı

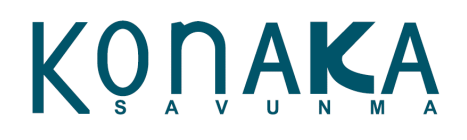

#### <span id="page-42-0"></span>**6. Sipariş Kodu Oluşturma**

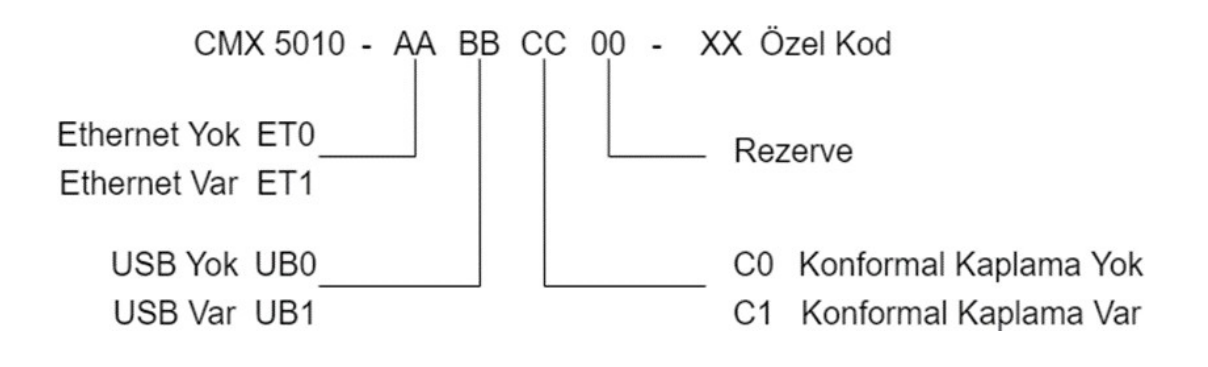

Özel Kod Tablosu:

- 00 : Standart sıcaklık aralığı (0...70C)
- 01 : Geniş sıcaklık aralığı (-40...70C)
- 03 : Sadece kart, dış kutulaması yok

Özel talepler için [info@konaka.com.tr](mailto:info@konaka.com.tr) adresinden irtibata geçiniz.

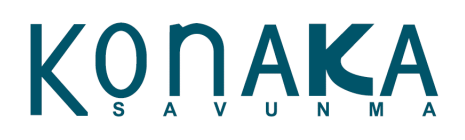

#### <span id="page-43-0"></span>**İletişim**

www.konaka.com.tr adresini ziyaret ediniz veya yardım için aşağıdakilerden birini seçin:

<span id="page-43-1"></span>**İnternet Adresi** <http://www.konaka.com.tr/cmx/>

<span id="page-43-2"></span>**Elektronik Posta** [info@](mailto:info)konaka.com.tr

<span id="page-43-3"></span>**Telefon** 90 312 502 42 78

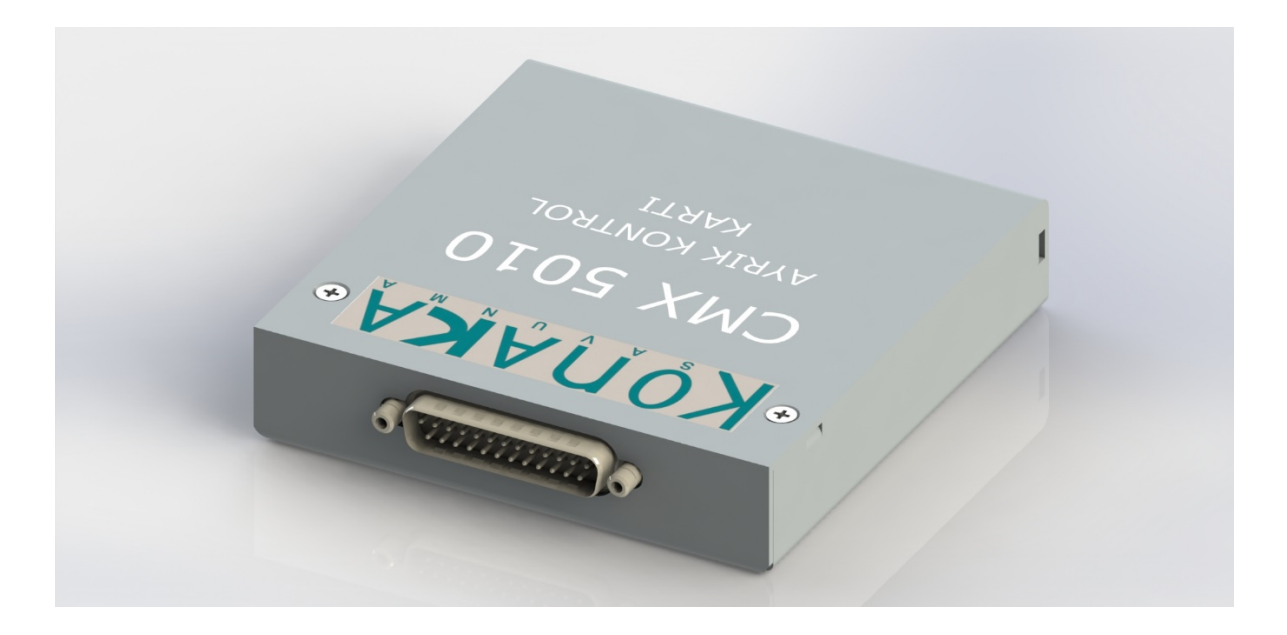

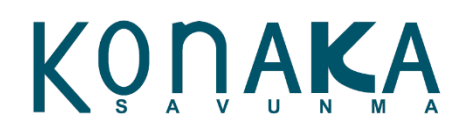

**© 2021 Konaka Savunma Sanayi ve Ticaret Limited Şirketi.** Her hakkı saklıdır. Diğer tüm markalar veya isimler, ilgili sahiplerinin mülkiyetindedir.

Bu belge, sistem entegrasyonu için özel ürün operasyon bilgileri sağlamak amacıyla Konaka Savunma müşterileri için hazırlanmıştır. Konaka'nın yazılı izni olmadan izinsiz kullanım yasaktır. Konaka, ürün güncellemelerini, düzeltmeleri ve açıklamaları içerecek şekilde bu belgeyi revize etme hakkını saklı tutar ve eski sürümlere uymayabilir. Bu belgede sağlanan bilgilerin doğru olduğuna inanılmaktadır ve tasarım garantileri, satılabilirlik veya belirli bir amaca uygunluk dahil ancak bunlarla sınırlı olmamak üzere açık veya zımni herhangi bir beyan veya garanti olmaksızın "olduğu gibi" sağlanmaktadır. Konaka Savunma, ürünlerin kullanımıyla ilgili herhangi bir sorumluluk kabul etmez ve burada yer alan herhangi bir bilgiye güvenmekten kaynaklanan hiçbir sorumluluktan sorumlu olmayacaktır. Dolaylı olarak veya bununla bağlantılı olarak hiçbir lisans veya hak verilmez.

**© 2021 Konaka Savunma Sanayi ve Ticaret Limited Şirketi.** All rights reserved. All other brands or names are property of their respective holders.

This document has been produced for the customers of Konaka Defence, with the intent and purpose of providing specific product operation information for systems integration. Unauthorized use or intent is prohibited without written permission from Konaka. Konaka reserves the right to revise this document to include product updates, corrections, and clarifications and may not conform in every aspect to former issues. The information provided in this document is believed to be accurate and is provided "as is" with no representations or warranties of any kind whether expressed or implied, including, but not limited to, warranties of design, merchantability or fitness for a particular purpose. Konaka Defence does not assume any responsibility for its use and shall not be responsible for any liability resulting from reliance upon any information contained herein. No licenses or rights are granted by implication or otherwise in connection therewith.